# Multicast Video Distribution System MVDS X-1

# Installation / User's Guide

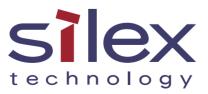

Download from Www.Somanuals.com. All Manuals Search And Download.

Download from Www.Somanuals.com. All Manuals Search And Download.

# Introduction

Thank you very much for purchasing Silex's MVDS X-1, the Multicast Video Distribution System (this product).

This manual provides how to setup and use this product.

#### About notation

- Copying all or a part of this manual without our permission is prohibited.
- The contents of this manual may be changed without advance notice.
- Please note that the actual screens may vary from the examples in this manual.
   This can be caused by different versions of operating systems on the PC, upgrades, etc.
- This manual has been edited very carefully. However, Silex Technology, Inc. is not responsible for any mistakes included in this manual or any damages, direct or indirect, arising from the use of this manual.
- Information and descriptions contained herein are the property of Silex Technology, Inc. Such information and descriptions may not be copied, disseminated, or distributed without the express written consent of Silex Technology, Inc. This publication is subject to change without notice.

#### About trademarks

- Microsoft and Windows are either registered trademarks or trademarks of Microsoft Corporation in the United States and/or other countries.
- Ethernet is a registered trademark of Xerox Corporation.
- Other brand or product names are registered trademarks or trademarks of their respective owners.

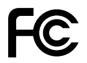

©Copyright 2008 Silex Technology, Inc.

Download from Www.Somanuals.com. All Manuals Search And Download.

## Index

| Product Overview                                |    |
|-------------------------------------------------|----|
| 1.1 About this product                          | 2  |
| 1.2 Specification                               | 4  |
| 1.2.1 Hardware specification                    | 4  |
| 1.2.2 Software specification                    |    |
| 1.2.3 Interface specification                   | 7  |
| 1.2.4 Notes on the radio wave                   | 8  |
| 1.3 Network composition                         | 9  |
| 1.4 Parts and function                          | 12 |
| Installation                                    | 15 |
| 2.1 Before you begin                            |    |
| 2.1.1 Necessary items                           |    |
| 2.1.2 Create environment for setup              | 17 |
| 2.2 Configure this product                      | 19 |
| 2.2.1 Assign IP address                         | 19 |
| 2.2.2 Configure via Web browser                 | 21 |
| Host name / Password configuration              |    |
| Network configuration                           | 23 |
| Adjusting a screen image (at transmitter)       |    |
| Adjusting a screen image (at receiver(s))       | 27 |
| 2.3 Hardware installation                       |    |
| 2.3.1 Connect to a wired network                |    |
| 2.3.2 Connect to a wireless network             | 29 |
| Vertical convergence angle and minimum distance |    |
| Vertical coverage and Line-of-sight             |    |

| Monitor and Maintenance                |     |
|----------------------------------------|-----|
| 3.1 Front panel                        |     |
| 3.1.1 Menu structure and how to use it |     |
| 3.1.2 Functions available in each menu |     |
| Initial screen (Level:0)               |     |
| SERVICE ACTIVITY                       |     |
| CONNECTION STAT                        |     |
| DEVICE INFO                            |     |
| ADMIN MODE MENU                        |     |
| 3.2 Web interface                      |     |
| 3.2.1 Status                           | 48  |
| General                                |     |
| Network                                |     |
| Video/Audio/Data                       | 50  |
| 3.2.2 Configuration                    | 51  |
| General                                | 51  |
| Network                                | 52  |
| Video/Audio/Data (at transmitter)      | 54  |
| Video/Audio/Data (at receiver)         | 57  |
| Static Node (at transmitter)           | 59  |
| Static Node (at receiver)              | 60  |
| Dynamic Node (at transmitter)          | 61  |
| Dynamic Node (at receiver)             | 62  |
| 3.2.3 Tools                            | 63  |
| Common                                 | 63  |
| Video/Audio (at transmitter)           | 64  |
| Video/Audio (at receiver)              | 65  |
| Appendix                               | A-1 |
| A-1 Configuration item list            | A-2 |

# Image: Description of the second second seco

# 1.1 About this product

MVDS stands for "Multicast Video Distribution System", which allows to distribute video or audio data from Player (e.g. PC, DVD player, etc) to Display (e.g. TV, Monitor, etc) by IP Multicast.

The MVDS consists of transmitter and receiver(s). The transmitter is connected to Player and the receiver(s) are connected to Display. Transmitter encodes the signal output from the Player (e.g. video, audio, etc.) and distributes its codec data to receiver(s) in real time, and the receiver(s) decodes and outputs it on Display.

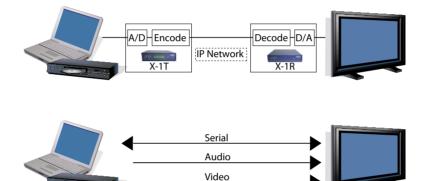

#### Feature

#### Video and Audio control

- Adopts JPEG2000 codec. High compression with less image degradation available
- Audio codec: 16bit stereo PCM (Sampling rate: 32KHz)
- Screen size supports WXGA (1280x768)
- Up to 30fps of frame rate
- Synchronization function for video and audio (Lip-sync)

#### **Network control**

- Allow simultaneous distribution to multiple receivers by multicast (up to 32 receivers)
- Time correction between transmitter and receivers allows simultaneous output among receivers
- Support Wired LAN(10Base-T/100Base-TX) and Wireless LAN (IEEE802.11a/g: Infrastructure/ad hoc mode)

#### Others

- Support 1ch of serial port for remote monitoring and control
- Various configurations are available on embedded Web page
- Switch the transmitter automatically at a specified interval
- Connection and communication status can be verified at LCD (Transmitter only)
- Receiver's ID (host name) can be set by rotary switch (Receiver only)

# 1.2 Specification

# 1.2.1 Hardware specification

Hardware specification is as follows:

| CPU                |          | TOSHIBA TX4939 400MHz (32/64bit MIPS)          |
|--------------------|----------|------------------------------------------------|
| RAM                |          | 128MB DDR                                      |
| ROM                |          | 8MB                                            |
| Interface          | Video    | Analog RGB D-SUB15 x 1                         |
|                    | Audio    | 16bit Stereo line in / out (Mini Jack)         |
|                    | Serial   | RS-232C (D-SUB9) x 1                           |
|                    | Ethernet | 10BASE-T/100BASE-TX Auto detection (RJ-45) x 1 |
|                    | Wireless | IEEE802.11a/b/g mini PCI module x 1 (SX-10WAG) |
| Power              | ł        | AC adapter (Operating voltage 15V)             |
| LCD                |          | 16 Characters x 2 Lines (Transmitter only)     |
| LED                |          | 4 Front Side                                   |
|                    |          | "Power" / "Status" / "Wireless" / "Ether"      |
|                    |          |                                                |
|                    |          |                                                |
|                    |          | 2 Back Side                                    |
|                    |          | RJ-45 "Link" / "Status"                        |
| Push Switch        |          | 4 Front Side                                   |
|                    |          | "MEMU" / "-" / "+" / "SET"                     |
| <b>Rotary Swit</b> | ch       | 2 (Receiver only)                              |

# **FCC Notices**

This equipment has been tested and found to comply with the limits for a Class B digital device, pursuant to Part 15 of the FCC Rules. These limits are designed to provide reasonable protection against harmful interference in a residential installation. This equipment generates, uses, and can radiate radio frequency energy and, if not installed and used in accordance with the instructions, it may cause harmful interference to radio communications. However, there is no guarantee that interference will not occur in a particular installation. If this equipment does cause harmful interference to radio or television reception, which can be determined by turning the equipment off and on, the user is encouraged to try to correct the interference by one or more of the following measures:

- Reorient or relocate the receiving antenna.
- Increase the separation between the equipment and receiver.
- Connect the equipment into an outlet on a circuit different from that to which the receiver is connected.
- Consult the dealer or an experienced radio/TV technician for assistance.

This device complies with Part 15 of the FCC Rules. Operation is subject to the following two conditions: (1) This device may not cause harmful interference, and (2) this device must accept any interference received, including interference that may cause undesired operation.

# 1.2.2 Software specification

Software specification is as follows:

#### Protocol

| TCP/IP | Network Layer     | ARP , RARP , IPv4 , ICMP                                 |
|--------|-------------------|----------------------------------------------------------|
|        |                   | Multicast : IPv4 Organization Local Scope 239.192.0.0/14 |
|        | Transport Layer   | TCP , UDP                                                |
|        | Application Layer | TELNET , BOOTP , DHCP , HTTP , UPnP ,                    |
|        |                   | JCP (proprietary #19541) ,                               |
|        |                   | RTP (proprietary #50001 - #65535) ,                      |
|        |                   | MVDS Announcement Protocol (proprietary #50000)          |
|        |                   | SX-RPC (proprietary via HTTP/RTP)                        |
| Others | FLDP              | For firmware version up                                  |

#### Other

| Serial | Data Transfer Protocol | Proprietary |
|--------|------------------------|-------------|

# 1.2.3 Interface specification

#### Interface specification is as follows:

#### Video

| Interface     | Analog RGB (15pin Dsub)                                |
|---------------|--------------------------------------------------------|
| Codec         | JPEG2000                                               |
| Resolution    | 1280 x 768 pixel (WXGA)                                |
| Flame rate    | 30 fps (MAX)                                           |
| Configuration | Video Adjustment(Contrast , Bright , Position etc)     |
| Others        | Startup screen, Stop signal screen, Maintenance screen |
|               | (Display a still image specified in each mode.)        |

#### Audio

| Interface     | Stereo mini jack |
|---------------|------------------|
| Codec         | 16bit PCM        |
| Sampling rate | 32 (KHz)         |

#### Serial Data

| Baud rate    | 300, 600, 1200, 2400, 4800, 9600, 14400, 19200, 38400, 57600, 115200 (bps) |
|--------------|----------------------------------------------------------------------------|
| Bit length   | 8 , 7 (bit)                                                                |
| Stop bit     | 1 , 2 (bit)                                                                |
| Parity       | NONE , EVEN , ODD                                                          |
| Flow Control | NONE , XON/XOFF , RTS/CTS                                                  |
| Timeout      | 50 to 1000(ms)                                                             |

# 1.2.4 Notes on the radio wave

#### Do not use this product near the following equipment or places.

The following equipment may use the same band. If you use this product near this equipment, the radio waves from this product and the following devices may interfere with each other.

- Microwave, scientific instruments, pacemaker or other medical equipment.
- Licensed radio station in a factory.
- Small power radio station (a non-licensed radio station).

#### Do not use this product near a cellular phone, TV or Radio.

A cellular phone, TV, and radio use different radio bands than our product. Generally if they are used near this product, it will not cause a problem. However, when near this product, sound or image noise can happen.

# If there is reinforced concrete/metal between wireless devices, they may not connect.

This product can connect through wood or glass, but can have trouble communicating through reinforced concrete/metal.

#### Wireless Equipment for 2.4GHz and 5GHz band

This frequency band is used by a microwave, industry, science, medical equipment and licensed in room or low power (non licensed) radio stations.

- Before you use this equipment, verify that it will not interfere with other broadcasting.
- If interference happens, stop using the equipment or change the band. Contact us to discuss ways of avoiding interference (example: create the wall).

# 1.3 Network composition

A MVDS network is composed of one MVDS transmitter and 32 MVDS receivers (at maximum). In each group, a video or audio data are distributed in multicast (or unicast).

As for network interface, both Wired and Wireless LAN ports are supported. Since MVDS transmitter and receivers exchange their status each other regularly, you can easily install and configure this product as well as support various network environment.

- UDP is used as a protocol for data distribution and information exchange.

- Not available via an Internet.

Wireless system - Network composition for Infrastructure mode

The player (e.g. PC, DVD player, etc.) outputs data (e.g. video, audio, serial data, etc.) to MVDS transmitter. The transmitter captures and sends them to Access Point via a wired LAN. These data are distributed to the MVDS receivers being connected to the Access Pint in Infrastructure mode.

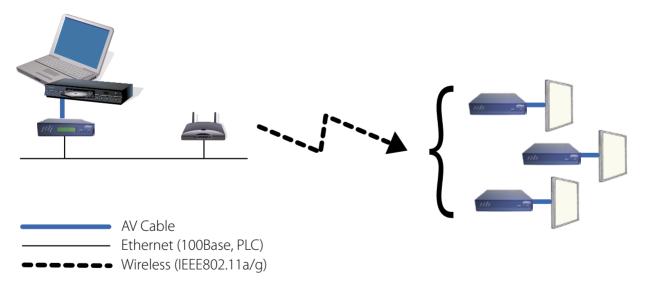

Wireless system - Network composition for Ad-Hoc mode

The player (e.g. PC or DVD player, etc.) outputs data (e.g. video, audio, serial data, etc.) to MVDS transmitter. The transmitter captures and sends them to the MVDS receivers being connected to the transmitter in Adhoc mode.

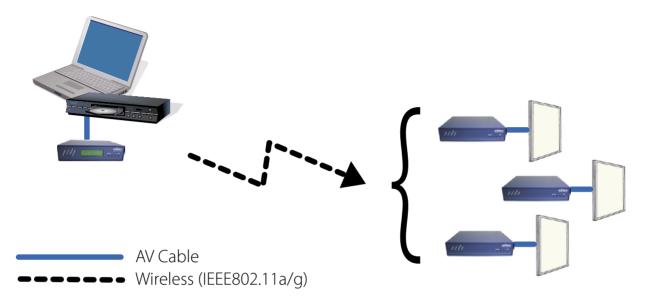

Network composition for wired connection

The player (e.g. PC or DVD player, etc) outputs data (e.g. video, audio, serial data, etc.) to MVDS transmitter. The transmitter captures and distributes it to the MVDS receivers being connected to an Ethernet LAN.

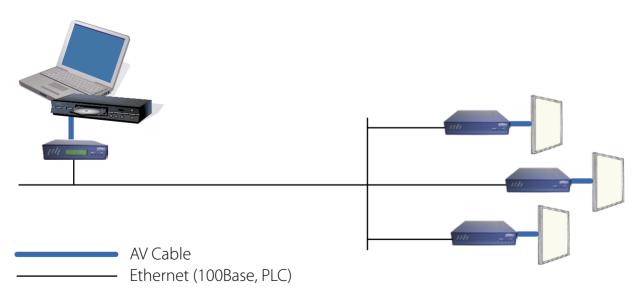

Network composition for wired/wireless connection mix

If the wired/wireless system are mixed, you can support wider variety of environment.

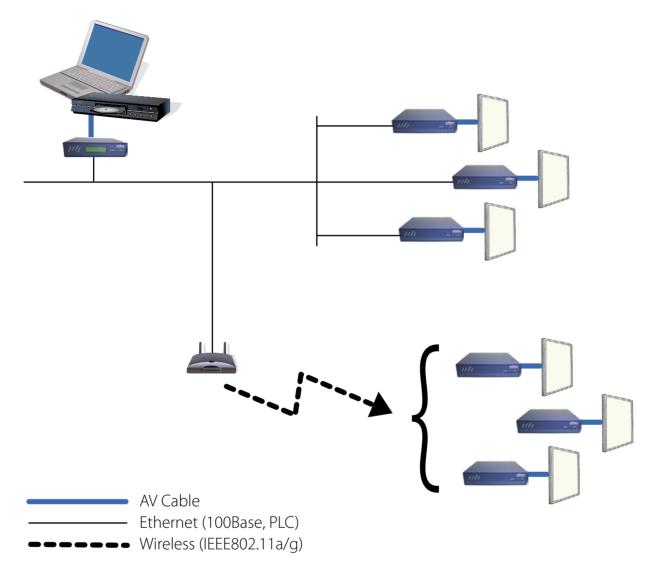

# 1.4 Parts and function

The name of each part and the function are explained below:

#### Front

Transmitter

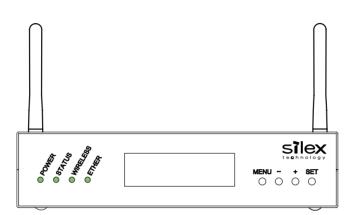

| Push button | Description                                                                  |
|-------------|------------------------------------------------------------------------------|
| MENU        | Go into LCD menu from initial screen.                                        |
|             | Return to initial screen from LCD top menu.                                  |
|             | Go back to higher level in LCD menu.                                         |
|             | Start a factory default configuration when this button and [SET] button are  |
|             | pushed together while turning on this product.                               |
| -           | Return to previous option in LCD menu.                                       |
|             | Select a value to set.                                                       |
| +           | Move to next option in LCD menu.                                             |
|             | Select a value to set.                                                       |
| SET         | Go into the selected menu in LCD menu.                                       |
|             | Enable the selected value.                                                   |
|             | Start a factory default configuration when this button and [MENU] button are |
|             | pushed together while turning on this product.                               |

Receiver

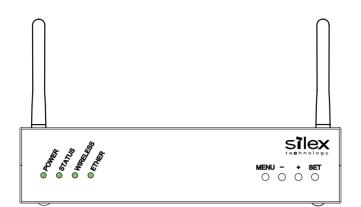

| Push button | Description                                                                  |
|-------------|------------------------------------------------------------------------------|
| MENU        | Start a factory default configuration when this button and [SET] button are  |
|             | pushed together while turning on this product.                               |
| -           | Not use.                                                                     |
| +           | Not use.                                                                     |
| SET         | Start a factory default configuration when this button and [MENU] button are |
|             | pushed together while turning on this product.                               |

#### LED (both Transmitter and Receiver)

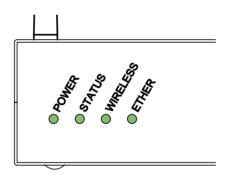

| LED      | Description                                                                    |
|----------|--------------------------------------------------------------------------------|
| POWER    | OFF: Powered off or being on boot process.                                     |
|          | ON: Powered on (Normal status)                                                 |
| STATUS   | Blink: Blink every time when codec of 1 frame data is complete.                |
|          | ON: Factory default configuration using push buttons is complete.              |
| WIRELESS | OFF: Wireless communication is disabled.                                       |
|          | Blink: Wireless communication is not established. (Detecting AP or other node, |
|          | or unable to connect for wireless configuration mismatch).                     |
|          | ON: Wireless communication is established.                                     |
| ETHER    | OFF: Not connected to wired LAN (Not linked)                                   |
|          | ON: Connected to wired LAN (Being linked)                                      |

#### Back

#### Both Transmitter and Receiver

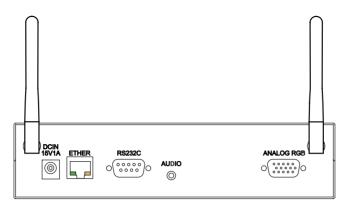

| Part       | Description                                                             |
|------------|-------------------------------------------------------------------------|
| DCIN 15V1A | AC connector (15V 1A)                                                   |
|            | * In case of X-1ER, AC power can be supplied via internal DC connector. |
| ETHER      | Ethernet interface (RJ45)                                               |
| RS232C     | Serial interface (9pin Male)                                            |
| AUDIO      | Audio interface (3.5mm mini)                                            |
| ANALOG RGB | RGB interface (D-Sub15pin)                                              |
| Antenna    | SMA Connector                                                           |
|            | (Connect the antenna to either or both of the connectors.)              |

#### LED (both Transmitter and Receiver)

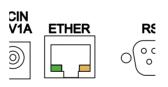

| Ethernet LED         | Description |                                                                 |  |
|----------------------|-------------|-----------------------------------------------------------------|--|
| Backside             | Green       | OFF: Not connected to a wired LAN (Not linked)                  |  |
| (Ethernet Connector) | Green       | ON: Connected to a wired LAN (Linked)                           |  |
| . ,                  |             | Blink: Blink when receiving a packet via wired or wireless LAN. |  |
|                      | Orange      | Flash: Data error in a configuration area                       |  |
|                      |             | ROM/RAM check error                                             |  |

# 2 Installation

# 2.1 Before you begin

This section explains the necessary actions that should be taken before you connect and setup this product.

# 2.1.1 Necessary items

Please prepare the following items.

| MVDS Transmitter       | One transmitter is required.                                                       |  |  |
|------------------------|------------------------------------------------------------------------------------|--|--|
| (X-1T)                 |                                                                                    |  |  |
| MVDS Receiver          | As many receivers as you need for your environment. Each receiver supports         |  |  |
| ( X-1R )               | one monitor, and up to 32 receivers can be configured for use with a single        |  |  |
|                        | MVDS transmitter.                                                                  |  |  |
| PC                     | A PC with a wired LAN (100BASE-T) port.                                            |  |  |
| (used for setup)       |                                                                                    |  |  |
| Player                 | A media player with VGA interface and 1280x768 60Hz support (the player            |  |  |
|                        | can be a PC or any other device that can output video in the required format       |  |  |
|                        | using a VGA interface)                                                             |  |  |
| Monitor                | A monitor with VGA interface and 1280 x 768 60Hz support (up to 32                 |  |  |
|                        | monitors total)                                                                    |  |  |
| Speaker                | Up to 32 stereo speaker pairs (not necessary if the speaker is embedded in the     |  |  |
|                        | monitor above).                                                                    |  |  |
| VGA cable              | VGA cable (male/male) with D-Sub15 pin connector and noise suppression.            |  |  |
|                        | One cable is required for each transmitter and each receiver.                      |  |  |
| Audio cable            | Cables with 3.5mm mini plug connector and noise suppression.                       |  |  |
|                        | One cable is required for each transmitter and receiver.                           |  |  |
| LAN cable              | Category 5 or better LAN cables for connecting the PC to the transmitter and       |  |  |
| (used for setup)       | to the receiver(s) for configuration purposes.                                     |  |  |
|                        | * Either straight cable or crossover cable can be used as Auto MDI-X is supported. |  |  |
|                        | * An Ethernet hub can be used, but is not required.                                |  |  |
| Antenna                | An antenna is required for each transmitter and receiver. The MVDS                 |  |  |
|                        | transmitters and receivers include 2dB antennas, but you may wish to use           |  |  |
|                        | more specialized antennas to provide better performance.                           |  |  |
|                        | Select the antenna according to your location status, distance from the            |  |  |
|                        | receiver or layout.                                                                |  |  |
|                        | The MVDS transmitters and receivers have 2 antenna terminals. You can use          |  |  |
|                        | both terminals as they automatically recognize which terminal is in use. The       |  |  |
|                        | antenna is not required during the installation.                                   |  |  |
| Configuration Software | Use AdminManager. You can download AdminManager from the Silex                     |  |  |
|                        | website:                                                                           |  |  |
|                        | http://www.silexamerica.com/adminmanager-software-download.html                    |  |  |

# 2.1.2 Create environment for setup

The first step is to connect the cables to the MVDS transmitter and receiver, and to the player, monitor(s) and PC. All the configuration can be performed via a wired LAN network.

#### **1.** Connect the LAN cables

Connect the MVDS transmitter and receiver(s) to the PC using LAN cables.

#### 2. Connect the VGA cables

Connect the player to the MVDS Transmitter, and connect the monitor(s) to the receiver(s).

#### 3. Connect the audio cables

Connect the player to the MVDS transmitter, and connect the speaker(s) to the receiver.

#### 4. Power ON

Turn on the MVDS transmitter and receiver, the PC, the player and the monitor(s) and speakers.

#### 5. Start output from the player

Output a movie (1280 x 768) from the player.

Or to make an adjustment to the screen image at the MVDS transmitter, output a still image (white or any other light color) from the player.

#### <Connection example>

An example MVDS installation is shown below:

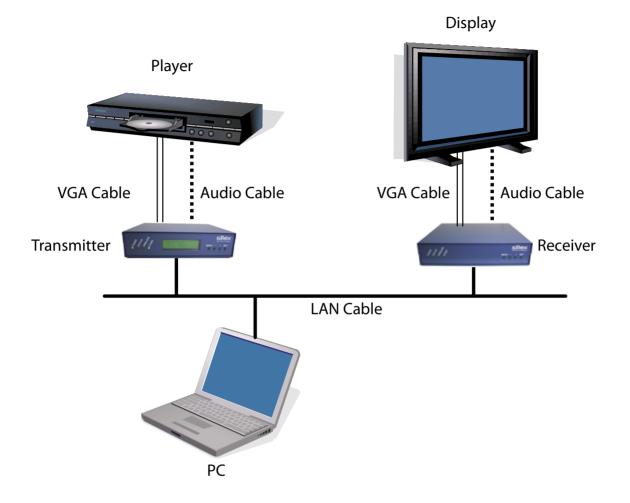

# 2.2 Configure this product

When the cable connections and power on are completed, configure the network settings and adjust the screen images for the MVDS transmitter and receivers.

# 2.2.1 Assign IP address

To simplify the configuration process, the MVDS transmitter and receivers support automatic configuration of the IP address. By default, they attempt to load an IP address via DHCP when powered on. If no DHCP server is found, then the transmitter and each of the receivers are loaded with a random IP address of 169.254.xxx.xxx. Note that the same IP address is used for both the wireless and wired networking functionality.

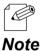

- If you are using the automatic configuration process, you may skip to the next section.

If you prefer, you can use Admin Manager to manually assign an IP address for the MVDS transmitter and for each MVDS receiver:

- **1.** First assign a static IP address to the PC that you are using for setup. (Example: 10.10.10.10)
- **2.** When you run the Admin Manager program, a list of the available MVDS transmitters (model X-1T) and receivers (X-1R) will appear on the main Admin Manager screen.

**3.** Select the MVDS transmitter or receiver that you wish to configure. From the top menu, click **Configuration** - **Set IP address**.

| Ele Sphus | Option         Beto           Print Server Configuration.         Environment           Configuration via Web browser         Configuration via TELNET           Bestart         Disprostic Status Page | IP Address | Print Server Name |
|-----------|----------------------------------------------------------------------------------------------------|------------|-------------------|
| X-1R      | Set (P address                                                                                                    | 0000       |                   |

**4.** Configure a unique IP address that is not used by other network devices. (Example: 10.3.0.1)

|               |    |    |    | _  |    | _  |
|---------------|----|----|----|----|----|----|
| hemet Address | 00 | 80 | 92 | 01 | 12 | 74 |
|               |    |    |    |    |    |    |
| Address       | 10 |    | 3  | 0  |    | 1  |

**5.** Repeat this process and enter a unique IP address into each of the MVDS transmitters and receivers.

# 2.2.2 Configure via Web browser

After you have assigned the IP address for each MVDS transmitter and receiver, you can configure these devices using a PC with any standard web browser. For each MVDS transmitter and receiver, access the Web page using the IP address you have configured into the device. By default the user name is "root" and no password is set.

To view the IP address of the transmitter and the receivers, you can use the Admin Manager program.

· When an IP address is set to the transmitter, it can be seen on the front panel.

Note

Please note that the PC must be configured with a unique IP address that is compatible with the IP addresses used in the transmitters and receivers (for example, if the transmitter has an IP address of 169.254.3.111, the PC could have an IP address of 169.254.3.1, assuming that this address is not used by any of the receivers).

#### Host name / Password configuration

Configure Host Name and Password.

| TIP    | - | Be sure to set a password, especially if you are using the MVDS with a public network. |
|--------|---|----------------------------------------------------------------------------------------|
| Device |   |                                                                                        |

| Device               |          |    |
|----------------------|----------|----|
| Item                 | Value    | In |
| Host Name            | TX112233 | 1  |
| Change root Password | •••••    | 7  |
| LCD Contrast         | 3        | 0  |
|                      |          |    |

In factory default, the last six hexadecimal digits of the Ethernet MAC address is used as the host name of the MVDS transmitter and receiver(s). You can change the host name if desired, but make sure that is a unique name.

In some cases, it is desirable to change this host name on the receivers using hardware switches (for example, to allow receivers to be deployed with preconfigured host name). The MVDS receiver has internal rotary switches that can be used to set a hexadecimal value for the host name (note that you must remove the cover of the enclosure to access these switches). The right switch is for the upper byte and left switch is for the lower byte of the host name. When set to 01-3E, the value is applied and set as host name at the time of power on. When set to 00, the value configured in the Web page is applied as the host name.

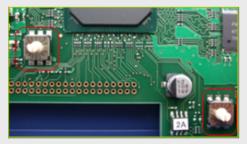

| Value (hexadecimal) | Description                                                                          |
|---------------------|--------------------------------------------------------------------------------------|
| 00h                 | This value is not used as a host name. The receiver will run with the host           |
|                     | name configured through Web browser or TELNET.                                       |
| 01h - 3Eh           | The string, "01" to "3E", will be used as a host name. This host name will be stored |
|                     | (overwritten) in internal memory as a setting value. Therefore, even if "00" is set  |
|                     | again, the host name will not be reset to the previous name.                         |
| 3Fh - FFh           | Do not set these values as it may cause unstable operation. (As only 6bit out of     |
|                     | 8bit can be recognized, the same host name may be used twice.)                       |

#### Network configuration

#### \* Required for both Transmitter and Receivers

Configure the IP address and wireless settings. Select Network under **Configuration** in the Web page.

The MVDS transmitter and receivers operate without the need to manually configure an IP address as they supports Auto IP function. TIP

- It is impossible to broadcast a movie across a router.

#### <DHCP, IP, Subnet, Gateway>

Configure these settings according to your network environment (by default, DHCP and the Auto IP function are enabled).

| Ethernet Configuration |                               |      |  |
|------------------------|-------------------------------|------|--|
| Item                   | Value                         | Inst |  |
| DHCP/BOOTP             | ◉ ENABLE <sup>©</sup> DISABLE | Sel  |  |
| IP Address             | 0.0.0.0                       | IP a |  |
| Subnet Mask            | 0.0.0.0                       | IP a |  |
| Default Gateway        | 0.0.0.0                       | IP a |  |

ed Kev mit Reset

#### <Wireless>

Select Enable for the Wireless Interface. Select the options for Wireless Mode, **SSID**, **WEP**, etc. appropriate for your environment.

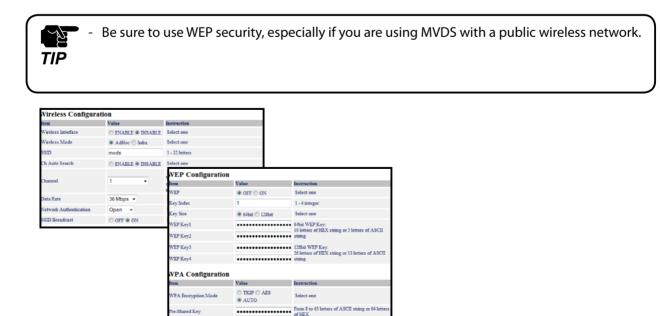

Example: The following are the sample settings to use this product in AdHoc mode.

|                | Transmitter | Receiver                       |  |
|----------------|-------------|--------------------------------|--|
| Interface      | Enable      | Enable                         |  |
| Mode           | AdHoc       | AdHoc                          |  |
| SSID           | Optional    | Optional (same as Transmitter) |  |
| Ch.AutoSearch  | DISABLE     | N/A                            |  |
| Channel        | Optional    | N/A                            |  |
| DataRate       | 36Mbps      | 36Mbps                         |  |
| Authentication | Open        | Open                           |  |
| WEP            | ON          | ON                             |  |
| Key Index      | 1           | 1                              |  |
| Key Size       | 128bit      | 128bit                         |  |
| WEP Key1       | Optional    | Optional (same as Transmitter) |  |

#### Adjusting a screen image (at transmitter)

Connect to the web page of the transmitter to adjust a screen image appropriate for the player.

If you are sure of what value to set for screen image, click **Video/Audio/Data** under **Configuration** and configure each setting. If you are not sure what values to set, you can use the auto-adjustment feature to automatically adjust the screen image.

The use of the auto-adjustment function is described below:

- **1.** Output a still image (white or any other light color) from the player.
- You can use the default values, however, if you want to make better adjustment, access the Video/Audio/Data Configuration page by clicking Video/Audio/Data under Configuration, and enter the following values.

| Gain   | 32  |
|--------|-----|
| Offset | 160 |
| Filter | 15  |

**3.** Select **Video/Audio** under **Tools** and click the **Start** button next to **Maintenance screen mode**. Click the **Stop** button to take effect.

Maintenance screen mode Start Stop

**4.** Select **Video/Audio** under **Tools** and click the **Start** button next to **Video signal auto configuration**. Auto-adjustment will begin. If the video signal is not scanned correctly or an error occurs, configure it manually.

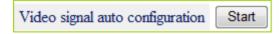

**5.** Click **Video/Audio/Data** under **Configuration** and adjust the settings such as PHASE\_CC, etc. to make the image quality better.

| Video Configuration<br>Item Value Instruction |      |                   |  |  |
|-----------------------------------------------|------|-------------------|--|--|
| Codec size(KB)                                | 64   | 32 - 255 integer  |  |  |
| Capture Timing                                | 2    | 1 - 29 integer    |  |  |
| Gain R                                        | 128  | 0 - 255 integer   |  |  |
| Gain G                                        | 128  | 0 - 255 integer   |  |  |
| Gain B                                        | 128  | 0 - 255 integer   |  |  |
| Filter R                                      | 1    | 0 - 15 integer    |  |  |
| Filter G                                      | 1    | 0 - 15 integer    |  |  |
| Filter B                                      | 1    | 0 - 15 integer    |  |  |
| Offset R                                      | 128  | 0 - 255 integer   |  |  |
| Offset G                                      | 128  | 0 - 255 integer   |  |  |
| Offset B                                      | 128  | 0 - 255 integer   |  |  |
| H.Position                                    | 313  | 0 - 65535 integer |  |  |
| H Width                                       | 128  | 0 - 65535 integer |  |  |
| H Period                                      | 1664 | 0 - 65535 integer |  |  |
| V.Position                                    | 21   | 0 - 65535 integer |  |  |
| V Width                                       | 7    | 0 - 65535 integer |  |  |
| V Period                                      | 798  | 0 - 65535 integer |  |  |
| PLLGAIN_H                                     | 1    | 0 - 3 integer     |  |  |
| PLLGAIN_L                                     | 6    | 0 - 7 integer     |  |  |
| PLLDIV                                        | 1687 | 0 - 65535 integer |  |  |
| CLPDLY                                        | 8    | 0 - 255 integer   |  |  |
| CLPDUR                                        | 32   | 0 - 255 integer   |  |  |
| HSOPW                                         | 96   | 0 - 255 integer   |  |  |
| SYNC_CTRL                                     | 64   | 0 - 255 integer   |  |  |
| PHASE_CC                                      | 0    | 0 - 63 integer    |  |  |
| H.Position Offset                             | 50   | 0 - 100 integer   |  |  |
| H.Width Offset                                | 50   | 0 - 100 integer   |  |  |
| H.Period Offset                               | 50   | 0 - 100 integer   |  |  |
| V.Position Offset                             | 50   | 0 - 100 integer   |  |  |
| V.Width Offset                                | 50   | 0 - 100 integer   |  |  |
| V.Period Offset                               | 50   | 0 - 100 integer   |  |  |

#### Adjusting a screen image (at receiver(s))

TIP

- You normally do not have to adjust a screen image at the receivers since the monitor will automatically make adjustments.

- If adjustment is necessary, go to the Web page of the transmitter. Click Video/Audio under Tools and click the Start button next to Maintenance screen mode to switch to maintenance mode and output the maintenance screen to the receivers. The MVDS will automatically adjust the image quality and position, etc. of the monitor.
- When the adjustment of the screen image for the monitor is complete, click
   Stop button to finish the maintenance mode.

Maintenance screen mode Start Stop

**3.** If the adjustment does not go properly, click **Video/Audio/Data** under **Configuration** and configure each value manually.

| Video Configurat    | ion   |             |
|---------------------|-------|-------------|
| Item                | Value | Instructio  |
| H Width             | 128   | 0 - 65535   |
| H Period            | 1664  | 0 - 65535   |
| H Back Porch        | 192   | 0 - 65535   |
| V Width             | 7     | 0 - 65535   |
| V Period            | 798   | 0 - 65535   |
| V Back Porch        | 20    | 0 - 65535   |
| H.Width Offset      | 50    | 0 - 100 int |
| H.Period Offset     | 50    | 0 - 100 int |
| H.Back Porch Offset | 50    | 0 - 100 int |
| V.Width Offset      | 50    | 0 - 100 int |
| V.Period Offset     | 50    | 0 - 100 int |
| V.Back Porch Offset | 50    | 0 - 100 int |

TIP

Configure each parameter appropriate for your monitor. If incorrect parameters are set, the monitor may malfunction.

# 2.3 Hardware installation

# 2.3.1 Connect to a wired network

To configure this product in a wired network, connect the transmitter and receivers via Ethernet HUB.

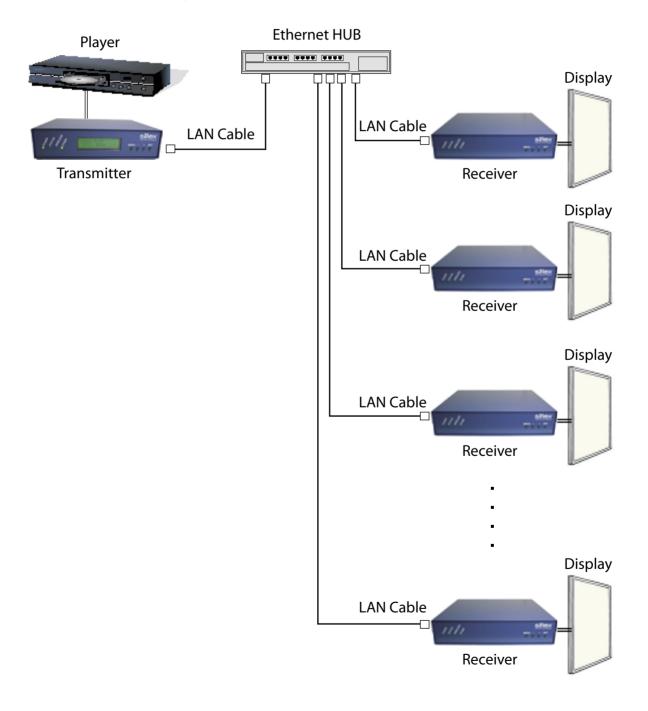

#### Sample connection for wired network

## 2.3.2 Connect to a wireless network

Below is a sample connection to install this product outdoors.

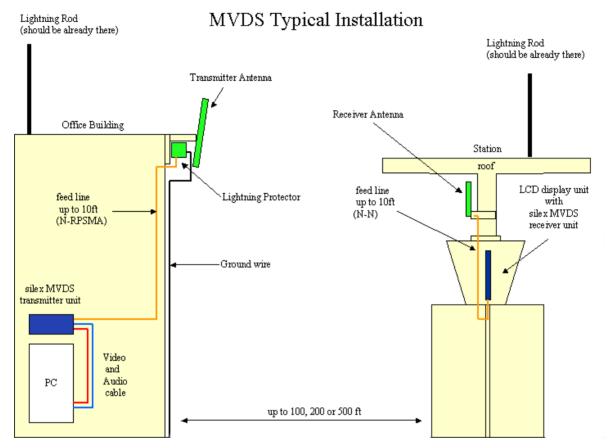

Select the antenna according to your location status, distance from the receiver or layout.

#### Vertical convergence angle and minimum distance

Every 'high-gain' antenna has vertical and horizontal selectiveness. The narrower the coverage, the higher the possible gain. However, this selectiveness also creates 'blind spot' in close range, especially if antennas located in different height.

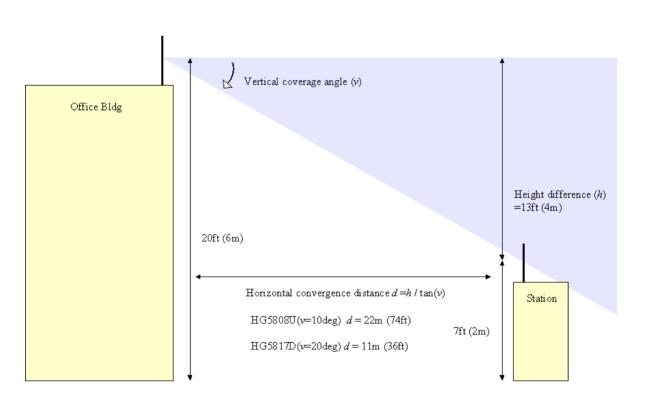

#### Vertical convergence angle and minimum distance

# Vertical coverage and Line-of-sight

From a vertical convergence point of view, less height difference is better to minimize distance problems. However, it also creates more Non-Line-Of-Sight (NLOS) problems.

In this diagram, the other side of the office building could not covered by single TX antenna, so another TX set needs to be provided if there are other stations there.

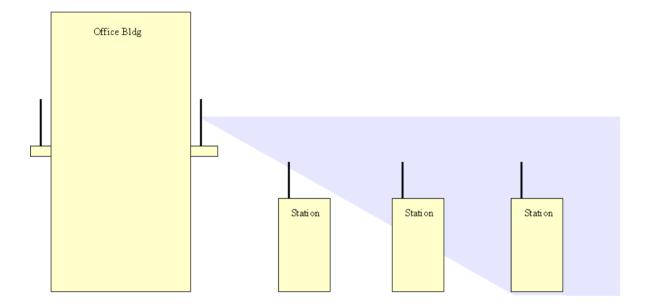

Vertical coverage and Line-of-sight

3

# **Monitor and Maintenance**

# 3.1 Front panel

The MVDS transmitter has a LCD which provides the operating status and configuration for transmitters.

Use the push buttons to the right of LCD ( **MENU**, -, +, **SET** ) to switch the panel menu as well as change the settings.

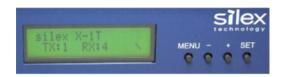

# 3.1.1 Menu structure and how to use it

The LCD menu has the structure below. "Level 0-3" at the top of this diagram indicate the hierarchy level.

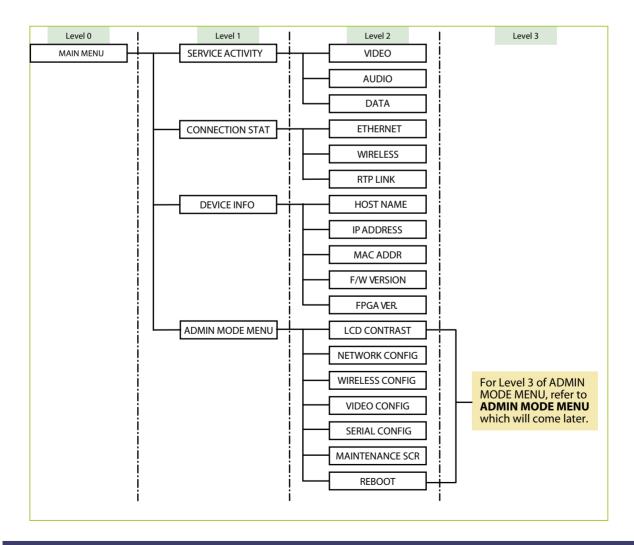

Each menu can be switched by pushing the push buttons to the right of LCD. To switch the menu levels, use [**MENU**] and [**SET**] buttons. To switch the options in the same level, use [+] and [-] buttons. The menu transition diagram is as below.

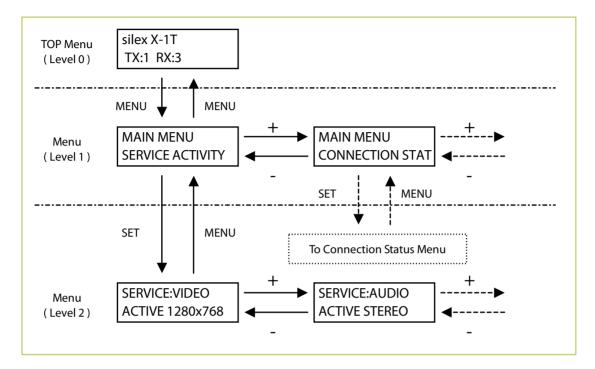

In each menu, if no push buttons are pushed for a certain period, the LCD menu automatically returns to the initial screen. The amount of time before the LCD menu returns to the initial screen can be configured from the Wep page by changing a value at **Menu idle timeout**.

# 3.1.2 Functions available in each menu

This section explains the functions available in LCD menu.

### Initial screen (Level:0)

This screen is always displayed while this product is turned on. When this product is running properly, the model name and operating status are shown in the upper line and lower line respectively. When an error occurs or the firmware of this product is being updated, operating status is displayed in both upper and lower lines.

### Initial screen (sample)

silex X-1T — Model name TX:1 RX:10 — Operating status

### **Operating status**

| Upper line      | Operating status     | Lower line        | Details                                     |
|-----------------|----------------------|-------------------|---------------------------------------------|
|                 |                      |                   | Normal status                               |
|                 |                      | TX:** RX:****     | The number of transmitters and receivers    |
|                 | Operating            |                   | being connected is displayed.               |
| (Model name)    |                      | Please wait       | Processing MVDS boot.                       |
|                 | normally             |                   | Rebooting                                   |
|                 |                      | *** REBOOTING *** | Displayed when rebooted via Web page,       |
|                 |                      |                   | Telnet or LCD panel.                        |
|                 |                      |                   | No VGA signal is input.                     |
| NO VGA SIGNAL!  | Error                | (None)            | Check the connection between the            |
|                 |                      |                   | player(s) and this product.                 |
|                 |                      | V **Hz or H **kHz | Incorrect VGA signal                        |
|                 |                      |                   | The frequency of the input signal is        |
|                 |                      |                   | displayed in the lower line.                |
| Out of range    |                      |                   | Refresh note error: V **Hz                  |
|                 |                      |                   | Resolution error: H **kHz                   |
|                 |                      |                   | Please check the output settings of player. |
|                 |                      | EEPROM ERASE      | Deleting an old firmware.                   |
| ** F/W UPDATE** | Updating<br>firmware |                   |                                             |
|                 |                      | >>>>*             | Writing a new firmware.                     |
|                 |                      |                   | The progress is displayed.                  |
|                 |                      | CHK-SUM:XXXX OK!  | Succeeded in the firmware update.           |
|                 |                      | CHECKSUM ERROR!   | Failed in the firmware update.              |

# SERVICE ACTIVITY

Shows the service status for each data transfer.

SERVICE ACTIVITY (sample)

SERVICE:VIDEO — Selected menu ACTIVE 1280x768 — Current status of the selected menu

### Menu options and status

| Menu   | Description                     | Status           | Definition                        |  |
|--------|---------------------------------|------------------|-----------------------------------|--|
|        |                                 |                  | Video data is being transferred.  |  |
| VIDEO  | Displays a service status for   | ACTIVE ****x**   | The detected resolution is also   |  |
|        | video data transfer.            |                  | displayed.                        |  |
|        |                                 | NO SIGNAL        | No video data is input.           |  |
|        |                                 | ACTIVE STEREO    | Audio data is being transferred.  |  |
| AUDIO  | Displays the service status for | WAIT VIDEO SYNC  | Waiting for synchronization with  |  |
|        | audio data transfer.            | WAIT VIDEO STINC | video data.                       |  |
| SERIAL | Displays the service status for | READY            | Serial data transfer is ready.    |  |
| JENIAL | serial data transfer.           | ACTIVE           | Serial data has been transferred. |  |

### CONNECTION STAT

Shows a network status.

CONNECTION STAT (sample)

LINK 100Mb/Full — Current status of the selected menu

### Menu options and status

| Menu     | Description                           | Status          | Definition                          |
|----------|---------------------------------------|-----------------|-------------------------------------|
|          |                                       | LINK 100Mb/Full | Communicating via a wired           |
|          |                                       | LINK 100Mb/Half | network. The link speed is also     |
| ETHERNET | Show the Ethernet link status.        | LINK 10Mb/Full  |                                     |
|          |                                       | LINK 10Mb/Half  | displayed.                          |
|          |                                       | NOT CONNECTED   | Cable is not connected.             |
|          |                                       | CONNECTED CH:** | Communicating wirelessly. The       |
|          |                                       | CONNECTED CH.   | current channel is also displayed.  |
|          | Show a wireless link status.          |                 | The wireless connection is          |
|          |                                       | NOT CONNECTED   | not established for being out       |
|          |                                       |                 | of service area or incorrect        |
| WIRELESS |                                       |                 | encryption key.                     |
|          |                                       |                 | The wireless communication is       |
|          |                                       |                 | not available since a wireless card |
|          |                                       |                 | is not detected.                    |
|          |                                       |                 | The wireless communication is       |
|          |                                       | DISABLED        | disabled by the settings.           |
| RTP LINK | Show the link status in RTP<br>level. |                 | The number of receivers in the      |
|          |                                       | ** CLIENT(S)    | group is displayed.                 |
|          |                                       |                 | There are no transmitter or         |
|          |                                       | NOT CONNECTED   | receivers in the group.             |

# **DEVICE INFO**

Shows the device information.

DEVICE INFO (sample)

| DEV:HOST NAME - | Selected menu                       |
|-----------------|-------------------------------------|
| TX012345 —      | Current status of the selected menu |

### Menu options and status

| Menu        | Information displayed in the lower line |
|-------------|-----------------------------------------|
| HOST NAME   | Show the host name.                     |
| IP ADDRESS  | Show the IP Address.                    |
| MAC ADDR    | Show the Mac Address.                   |
| F/W VERSION | Show the firmware version.              |
| FPGA VER.   | Show the FPGA version.                  |

### ADMIN MODE MENU

Part of settings can be configured, referred and maintained through ADMIN MODE MENU. This menu has a hierarchic structure below.

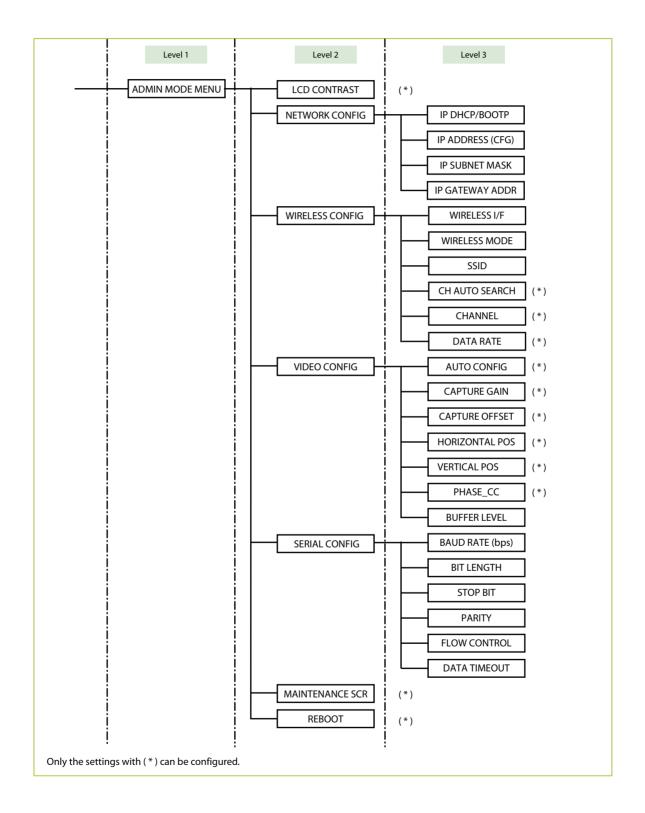

To enter into LEVEL2 in ADMIN MODE MENU, the PIN CODE is required (In the factory default setting, the PIN CODE is "0000").

PIN CODE entry screen

ADMIN:PIN CODE PIN CODE? 0 \_\_\_\_ Enter the PIN CODE.

To enter the PIN CODE, select each number by pushing [+] and [-] buttons and save it by pushing [**SET**] button. If a correct PIN CODE is entered, configuration menus are displayed. If a wrong PIN CODE is entered, the error message, "**WRONG PIN CODE!**" is displayed and the LCD menu returns to LEVEL 1.

Each configuration menu in ADMIN MODE MENU are explained as follows.

### LCD CONTRAST

Sets a contrast for LCD.

LCD CONTRAST screen

LCD CONTRAST -> 3 . . . | . . . . . — Enter a value.

Select the value by pushing [+] and [-] buttons and determine it by pushing [**SET**] button.

### **NETWORK CONFIG**

Configures the network settings.

NETWORK CONFIG (sample)

IP DHCP/BOOTP Selected menu ENABLE Current setting of the selected menu

| Menu            | Information                                          |
|-----------------|------------------------------------------------------|
| IP DHCP/BOOTP   | Displays whether DHCP/BOOTP are enabled or disabled. |
| IP ADDRESS(CFG) | Displays an IP Address.                              |
| IP SUBNET ADDR  | Diplays a Subnet Mask.                               |
| IP GATEWAY ADDR | Displays a Default Gateway Address.                  |

### WIRELESS CONFIG

Shows or Changes the wireless LAN settings.

### WIRELESS CONFIG (sample)

WIRELESS I/F Selected menu ENABLE Current setting of the selected menu

| Menu           | Information                                                                                                    |  |  |  |  |
|----------------|----------------------------------------------------------------------------------------------------|--|--|--|--|
| WIREIESS I/F   | Displays whether the wireless LAN setting is enabled or disabled.                                                                                                    |  |  |  |  |
| WIRELESS MODE  | Displays a wireless LAN mode (AdHoc/Infra.).                                                                                                    |  |  |  |  |
| SSID           | Displays the SSID.                                                                                                    |  |  |  |  |
| CH AUTO SEARCH | Displays or Enables/Disables the channel auto-search function setting.                                                                                                   |  |  |  |  |
|                | You can switch to the configuration screen by pushing [SET] button.                                                                                                    |  |  |  |  |
|                | CH AUTO SEARCH *                                                                                                    |  |  |  |  |
|                | -> DISABLE Enter a value.                                                                                                    |  |  |  |  |
|                | Select [ <b>ENABLE</b> ] or [ <b>DISABLE</b> ] by pushing [ + ] and [ - ] buttons and save it by pushing [ <b>SET</b> ] button.<br>* Reboot this product to take effect. |  |  |  |  |
| CHANNEL        | Displays or Configures the wireless channel for Ad hoc mode.                                                                                                    |  |  |  |  |
| C. # 10.122    | You can switch to the configuration screen by pushing [ <b>SET</b> ] button.                                                                                             |  |  |  |  |
|                | CHANNEL *<br>-> 1 Enter a value.                                                                                                    |  |  |  |  |
|                | Select a channel by pushing [ + ] and [ - ] buttons and save it by pushing [ <b>SET</b> ] button.<br>* Reboot this product to take effect.                               |  |  |  |  |
| DATA RATE      | Displays or Configures a transmission dit rate for wireless LAN.                                                                                                    |  |  |  |  |
|                | DATA RATE *<br>-> 36 Mbps Enter a value.<br>Select a value by pushing [ + ] and [ - ] buttons and save it by pushing [SET]<br>button.                                    |  |  |  |  |
|                | * Reboot this product to take effect.                                                                                                    |  |  |  |  |
|                |                                                                                                    |  |  |  |  |

### **VIDEO CONFIG**

Shows or Configures the video settings.

### VIDEO CONFIG (sample)

| CAPTURE GAIN * -    | Selected menu                           |
|---------------------|-----------------------------------------|
| R 128 G 128 B 128 - | —— Current setting of the selected menu |

| Menu        | Information                                                                                                    |                                                                    |  |  |  |
|-------------|----------------------------------------------------------------------------------------------------|--------------------------------------------------------------------|--|--|--|
| AUTO CONFIG | Starts the auto-adjustment for image parameters.                                                                                                   |                                                                    |  |  |  |
|             | By pushing [ <b>SET</b> ] button, you can switch to the auto-adjustment screen.                                                                    |                                                                    |  |  |  |
|             | Push [ + ] and [ - ] buttons to select [ <b>OK</b> ] (the current setting is enclosed with<br>Push [ <b>SET</b> ] button to start auto-adjustment. |                                                                    |  |  |  |
|             |                                                                                                    |                                                                    |  |  |  |
|             |                                                                                                    |                                                                    |  |  |  |
|             | VGA CONFIG                                                                                                    |                                                                    |  |  |  |
|             | CANCEL [ OK                                                                                                    | ]                                                                  |  |  |  |
|             |                                                                                                    | 1                                                                  |  |  |  |
|             | -                                                                                                    |                                                                    |  |  |  |
|             |                                                                                                    | he lower line of LCD. The definition of each message:              |  |  |  |
|             | is as follows:                                                                                                    |                                                                    |  |  |  |
|             | Message                                                                                                    | Status                                                             |  |  |  |
|             | COMPLETE & SAVED<br>ERR: OUT RANGE                                                                                                    | Suceeded in VGA auto-adjustment.<br>Failed in VGA auto-adjustment. |  |  |  |
|             |                                                                                                    | -                                                                  |  |  |  |
|             |                                                                                                    | Incorrect VGA signal is input.                                     |  |  |  |
|             |                                                                                                    | Check that the resolution and refresh note                         |  |  |  |
|             |                                                                                                    | settings are respectively set to "1280x768" and                    |  |  |  |
|             |                                                                                                    | "60Hz" in the player(s).                                           |  |  |  |
|             | ERR: NO VGA IN                                                                                                    | Failed in VGA auto-adjustment.                                     |  |  |  |
|             |                                                                                                    | VGA signal is not input.                                           |  |  |  |
|             |                                                                                                    | Check that a VGA cable is properly plugged                         |  |  |  |
|             |                                                                                                    | in or player(s) have proper settings to output                     |  |  |  |
|             |                                                                                                    | video signals.                                                     |  |  |  |
|             | ERR: SCAN FAILED                                                                                                    | Failed in VGA auto-adjustment.                                     |  |  |  |
|             |                                                                                                    | Play another movie or still image at the                           |  |  |  |
|             |                                                                                                    | player(s) and try the auto-adjustment again.                       |  |  |  |
|             | ERR: N/A                                                                                                    | VGA auto-adjustment unavailable                                    |  |  |  |
|             |                                                                                                    | VGA auto-adjustment is not available while                         |  |  |  |
|             |                                                                                                    | this product is sending a maintenance screen.                      |  |  |  |
|             |                                                                                                    | Stop sending a maintenance screen and try the                      |  |  |  |
|             |                                                                                                    | auto-adjustment again.                                             |  |  |  |
|             |                                                                                                    |                                                                    |  |  |  |

### **VIDEO CONFIG**

| Menu           | Information                                                                                                    |
|----------------|----------------------------------------------------------------------------------------------------|
| CAPTURE GAIN   | Displays or Configures the Gain value (R/G/B).                                                                                                 |
|                | You can switch to the configuration screen by pushing [ <b>SET</b> ] button.                                                                   |
|                | CAPTURE GAIN *                                                                                                    |
|                | R 128 G 128 B 128 s —— Enter a value.                                                                                                    |
|                | Set the value in the order of $\mathbf{R} \rightarrow \mathbf{G} \rightarrow \mathbf{B}$ .                                                     |
|                | Select a value by pushing [ + ] and [ - ] buttons and determine it by pushing                                                                  |
|                | [SET] button. When one value is determined, the cursor will move to the                                                                        |
|                | other. When the cursor came to " <b>s</b> ", push [ <b>SET</b> ] button to save the settings.                                                  |
| CAPTURE OFFSET | Displays or Configures the Offset value (R/G/B).                                                                                               |
|                | You can switch to the configuration screen by pushing [ <b>SET</b> ] button.                                                                   |
|                | CAPTURE OFFSET *                                                                                                    |
|                | R 128 G 128 B 128 s Enter a value.                                                                                                    |
|                | Set the value in the order of <b>R</b> -> <b>G</b> -> <b>B</b> .                                                                               |
|                | Select a value by pushing [ + ] and [ - ] buttons and determine it by pushing                                                                  |
|                | [SET] button. When one value is determined, the cursor will move to the                                                                        |
|                | other. When the cursor came to " <b>s</b> ", push [ <b>SET</b> ] button to save the settings.                                                  |
| HORIZONTAL POS | Displays or Configures the horizontal position (P: Position, W: Width, E: Period) settings.                                                    |
|                | You can switch to the configuration screen by pushing [ <b>SET</b> ] button.                                                                   |
|                |                                                                                                    |
|                |                                                                                                    |
|                | P 50 W 50 E 50 s Enter a value.                                                                                                    |
|                | Set the value in the order of <b>Position</b> -> <b>Width</b> -> <b>Period</b> .                                                               |
|                | Each can be a value from 0 to 100, with 50 being the center, less than 50                                                                      |
|                | being minus, and greater than 50 being plus.                                                                                                   |
|                | Select a value by pushing [ + ] and [ - ] buttons and determine it by pushing                                                                  |
|                | [SET] button. When one value is determined, the cursor will move to the                                                                        |
| <br>PHASE_CC   | other. When the cursor came to " <b>s</b> ", push [ <b>SET</b> ] button to save the settings.<br>Displays or Configures the PHASE_CC settings. |
|                | You can switch to the configuration screen by pushing [ <b>SET</b> ] button.                                                                   |
|                |                                                                                                    |
|                | PHASE_CC *                                                                                                    |
|                | $-> 0   \dots + \cdots + \dots + \dots + \dots + \dots + \dots + \dots + \dots + \dots +$                                                      |
|                | Select a value by pushing [ + ] and [ - ] buttons and save it by pushing [ <b>SET</b> ]                                                        |
|                | button.                                                                                                    |
| BUFFER LEVEL   | Displays the value for retransmission buffer.                                                                                                  |

#### **SERIAL CONFIG**

Shows the serial settings.

SERIAL CONFIG (sample)

BAUD RATE (bps) Selected menu 19200 Current setting of the selected menu

| Menu            | Information                              |
|-----------------|------------------------------------------|
| BAUD RATE (bps) | Displays a baudrate.                     |
| BIT LENGTH      | Displays a bit length.                   |
| STOP BIT        | Displays a stop bit.                     |
| PARITY          | Displays a parity bit.                   |
| FLOW CONTROL    | Displays a flow control setting.         |
| DATA TIMEOUT    | Displays a serial input timeout setting. |

#### **MAINTENANCE SCR**

Sends or Stops a maintenace screen.

MAINTENANCE SCR screen

Push [+] and [-] buttons to select [**START**] or [**STOP**] (the current setting is enclosed with []).

Push [**SET**] button to send or stop the maintenance screen data.

#### REBOOT

Reboots this product.

**REBOOT** screen

REBOOT? CANCEL [ OK ] —— Select [**OK**].

Push [+] and [-] buttons to select [**OK**] (the current setting is enclosed with []). Push [**SET**] button to reboot this product.

# 3.2 Web interface

### Configure using a Web browser

Since this product implements HTTP protocol, advanced settings for this product can be configured or changed using a Web browser. Also, a convenient function such as a remote reboot is available.

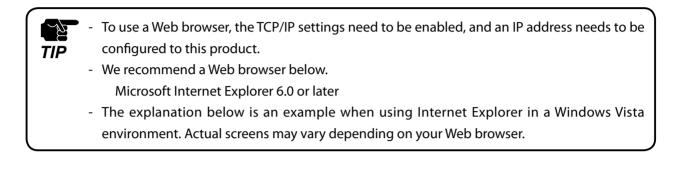

### **Display the Web page**

To access the Web page of this product, enter the IP address of this product into the address bar of the Web browser and press the **ENTER** key.

### Example: http://10.2.0.4/

| X-1T - Windows Internet Explorer    |                             |                    |                |                            |                                      |
|-------------------------------------|-----------------------------|--------------------|----------------|----------------------------|--------------------------------------|
| 🚱 🔾 👻 kttp://10.2.0.4/              |                             |                    | •              | - + X Live Search          | ۶ -                                  |
| 🚖 🎄 🌈 X-1T                          |                             |                    |                | 🔄 🟠 🔻 🗟 🔹 🖶 🖬 📴 <u>P</u> a | ge ▼ ۞ T <u>o</u> ols ▼ <sup>≫</sup> |
| silex<br>technology                 | Status                      |                    |                |                            | ^                                    |
| silex                               | Services                    |                    |                |                            |                                      |
| X-1T                                | Video                       | Audio              | Data           |                            |                                      |
| • Status                            | Active<br>(1280x768)        | Active<br>(Stereo) | Ready          |                            |                                      |
| ▶Video/Audio/Data                   | Connection St               | atus               |                | -1                         |                                      |
| Configuration Network               | Ethernet<br>Link            | Wireless<br>Link   | RTP<br>Clients |                            |                                      |
| ► Video/Audio/Data<br>► Static Node | Connected<br>(100Mbps/Full) | Disabled           | 1              |                            |                                      |
| Dynamic Node                        | Device                      |                    |                |                            |                                      |
| Tools                               | Item                        |                    |                | Value                      |                                      |
| ▶Video/Audio                        | Host Name                   | TX112233           |                |                            |                                      |
|                                     | MAC Address                 | 00:80:92:11        | :22:33         |                            |                                      |
|                                     | Firmware Version            | 1.1.0              |                |                            |                                      |
|                                     | FPGA Version                | 08082601           |                |                            |                                      |
|                                     |                             |                    |                |                            |                                      |
|                                     |                             |                    |                |                            | -                                    |
| Done                                | -                           |                    | 📷 🌏 Internet   | Protected Mode: On         | 🔍 100% 🔻 🔡                           |

### Configure from the Web page

Click the menu item that you wish to configure. When the screen below is displayed, type a user name (root) and password, then click **OK**.

In the factory default settings, no password is set.

| Connect to 10.2.0.4              | ? ×                                                                                                  |
|----------------------------------|----------------------------------------------------------------------------------------------------|
|                                  | Gen                                                                                                  |
| The server 10.2.0.4<br>password. | 4 at X-1T requires a username and                                                                    |
|                                  | er is requesting that your username and<br>n an insecure manner (basic authentication<br>onnection). |
| <u>U</u> ser name:               | 😰 root 👻                                                                                             |
| Password:                        |                                                                                                    |
|                                  | Remember my password                                                                                 |
|                                  |                                                                                                    |
|                                  | OK Cancel                                                                                            |

# 3.2.1 Status

Firmware Version

FPGA Version

1.1.0

08082601

Operating status for each audio, video and serial port is displayed.

### General

Displays general status for each audio, video and serial port.

| Status                                        |                    |                |  |
|-----------------------------------------------|--------------------|----------------|--|
| Services                                      |                    |                |  |
| Video                                         | Audio              | Data           |  |
| Active<br>(1280x768)                          | Active<br>(Stereo) | Ready          |  |
| Connection S                                  | tatus              |                |  |
|                                               |                    |                |  |
| Ethernet<br>Link                              | Wireless<br>Link   | RTP<br>Clients |  |
|                                               |                    |                |  |
| Link<br>Connected                             | Link               | Clients        |  |
| Link<br>Connected<br>(100Mbps/Full)           | Link               | Clients        |  |
| Link<br>Connected<br>(100Mbps/Full)<br>Device | Link               | Clients        |  |

|            | Name                 | Details                                                    |
|------------|----------------------|------------------------------------------------------------|
|            | Video                | Display a transfer status for video data.                  |
| Services   | Audio                | Display a transfer status for audio data.                  |
|            | Data                 | Display a transfer status for serial data.                 |
|            | Status Ethernet Link | Display a wired connection status and link speed.          |
|            | Minala and indu      | Display the wireless connection status and channel number. |
| Connection | Wireless Link        | (Receiver only) Display a signal strength by dbm.          |
|            | RTP Clients          | (Receiver only) Display a number of receivers.             |
|            | RTP Server Name      | (Receiver only) Display a host name of transmitter.        |
|            | Host Name            | Display a host name.                                       |
| Device     | MAC Address          | Display the MAC Address.                                   |
|            | Firmware Version     | Display a firmware version.                                |
|            | FPGA Version         | Display the FPGA version.                                  |

# Network

# Displays current network status (IP Address and wireless).

| Network Status  |                                |       |  |
|-----------------|--------------------------------|-------|--|
| Ethernet Status |                                |       |  |
| Item            |                                | Value |  |
| IP Address      | 0.0.0.0:Pending(No IP address) |       |  |
| Subnet Mask     | 0.0.0.0                        |       |  |
| Default Gateway | 0.0.0                          |       |  |
| Link Status     | Link up (100Mbps/Full)         |       |  |
| Wireless Status |                                |       |  |
| Item            |                                | Value |  |

| nem             | Value            |
|-----------------|------------------|
| SSID            | mvds             |
| Channel         | 1ch.             |
| RSSI (dbm)      | -37dbm           |
| Rate            | 36Mbps           |
| Encryption Mode | Open system, WEP |
| Country Code    | UNITED STATES    |

|                 | Name            | Details                                                      |
|-----------------|-----------------|--------------------------------------------------------------|
|                 | IP Address      | Display an IP address.                                       |
| Ethernet Status | Subnet Mask     | Display a subnet mask.                                       |
| Ethemet Status  | Default Gateway | Display a default gateway address.                           |
|                 | Link Status     | Display a link status.                                       |
|                 | CCID.           | Display SSID of the wireless network which this product is   |
|                 | SSID            | connected to.                                                |
|                 | Channel         | Display a current channel number.                            |
|                 | RSSI (dbm)      | Display a signal strength.                                   |
|                 | Rate            | Display a transmission data rate.                            |
| Wireless Status |                 | Display the encryption mode being used.                      |
|                 | Encryption Mode | Blank when no connection is made.                            |
|                 |                 | Display a country code.                                      |
|                 | Country Code    | Available wireless bands differ depending on the destination |
|                 |                 | country.                                                     |

# Video/Audio/Data

# Displays status for each audio, video and serial port.

| Video/Audio            | D/Data         |
|------------------------|----------------|
| Video Status           |                |
| Item                   | Value          |
| Resolution             | 1280x768       |
| Frame size (byte)      | 58944          |
| Interval (ms)          | 50             |
| FPS                    | 20             |
| Frame count (frame)    | 973            |
| Codec error count      | 0              |
| Audio Status           |                |
| Item<br>Compling Rate  | Value<br>32kHz |
| Sampling Rate          | 52KF12         |
| Serial Status          |                |
| Item                   | Value          |
| Baudrate (bps)         | 19200          |
| Bit length             | 8              |
| Stop bit               | 1              |
| Parity                 | None           |
| Flow control           | None           |
| Transmitted data count | 0              |

| Transmitted data count | 0 |
|------------------------|---|
| Received data count    | 0 |

|               | Name                   | Details                                                     |
|---------------|------------------------|-------------------------------------------------------------|
|               | Resolution             | Display a capture resolution.                               |
|               | Frame size (byte)      | Display a data size of the last frame.                      |
|               | Interval (ms)          | Display a capture interval.                                 |
|               | FPS                    | Display a frame rate.                                       |
| Video Status  | Frame count (frame)    | Display a number of the captured frame.                     |
|               |                        | Display a number of codec error (the errors notified from   |
|               | Codec error count      | codec chip).                                                |
|               | Evene a la st secont   | (Receiver only) Display a number of frame that could not be |
|               | Frame lost count       | captured.                                                   |
|               | Sampling Rate          | Display PCM sampling rate.                                  |
| Audio Status  | Deta la et escurt      | (Receiver only) Display a number of data that could not be  |
|               | Data lost count        | received.                                                   |
|               | Baudrate (bps)         | Display a baudrate.                                         |
|               | Bit length             | Display a bit length.                                       |
| Serial Status | Stop bit               | Display a stop bit.                                         |
|               | Parity                 | Display a parity bit.                                       |
|               | Flow control           | Display a flow control.                                     |
|               | Transmitted data count | Display a number of transmitted data.                       |
|               | Received data count    | Display a number of received data.                          |

# 3.2.2 Configuration

Configure the network settings and transmission conditions for audio, video and serial port.

Click the item that you wish to configure. Select an option or enter a value and click **Submit**.

### General

Common settings for Transmitter and Receivers. Configure a host name and password.

| Configuration              | 1        |                           |
|----------------------------|----------|---------------------------|
| Device                     |          |                           |
| Item                       | Value    | Instruction               |
| Host Name                  | TX112233 | 15 letters[max.]          |
| Change root Password       | •••••    | 7 letters[max.](Password) |
| LCD Contrast               | 3        | 0 - 8 integer             |
| Menu idle timeout (x10sec) | 18       | 0 - 60 integer            |
| PIN CODE                   | 0000     | 4 - 4 letters             |
| Submit Reset               |          |                           |

|            | Name                 | Details                                                      |
|------------|----------------------|--------------------------------------------------------------|
|            | Host Name            | Set a host name.                                             |
|            | Change root Password | Set passwords for Web and Telnet.                            |
| <b>.</b> . | LCD Contrast         | Set a contrast for LCD.                                      |
| Device     |                      | Set the amount of time before the LCD menu returns to the    |
|            | Menu idle timeout    | initial screen when it is idle.                              |
|            | PIN CODE             | Set a PIN CODE to limit an access to LCD menu configuration. |

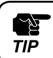

Be sure to set a password, especially if you are using the MVDS with a public network.

# Network

### Configures the network settings.

| Network conf           | iguration                                                                                                    |                                                                                                    |
|------------------------|----------------------------------------------------------------------------------------------------|----------------------------------------------------------------------------------------------------|
| Ethernet Configura     | tion                                                                                                    |                                                                                                    |
| Item                   | Value                                                                                                    | Instruction                                                                                                    |
| DHCP/BOOTP             | Interpretention in the image of the image of the image | Select one                                                                                                    |
| IP Address             | 0.0.0.0                                                                                                    | IP address                                                                                                    |
| Subnet Mask            | 0.0.0.0                                                                                                    | IP address                                                                                                    |
| Default Gateway        | 0.0.0.0                                                                                                    | IP address                                                                                                    |
| Wireless Configura     | tion                                                                                                    |                                                                                                    |
| Item                   | Value                                                                                                    | Instruction                                                                                                    |
| Wireless Interface     | 🗇 ENABLE 🖲 DISABLE                                                                                                    | Select one                                                                                                    |
| Wireless Mode          | AdHoc ○ Infra.                                                                                                    | Select one                                                                                                    |
| SSID                   | mvds                                                                                                    | 1 - 32 letters                                                                                                    |
| Ch Auto Search         | © ENABLE   DISABLE                                                                                                    | Select one                                                                                                    |
| Channel                | 1 •                                                                                                    | Select one<br>Within the 5.15-5.25GHz band (5GHz radio<br>channels 36-48) this device is restricted to<br>indoor operations. |
| Data Rate              | 36 Mbps 🔻                                                                                                    | Select one                                                                                                    |
| Network Authentication | Open -                                                                                                    | Select one                                                                                                    |
| SSID Broadcast         | © OFF ◉ ON                                                                                                    | Select one                                                                                                    |
| WEP Configuration      | 1                                                                                                    |                                                                                                    |
| Item                   | Value                                                                                                    | Instruction                                                                                                    |
| WEP                    | $\odot$ OFF $\odot$ ON                                                                                                    | Select one                                                                                                    |
| Key Index              | 1                                                                                                    | 1 - 4 integer                                                                                                    |
| Key Size               | ● 64bit ◎ 128bit                                                                                                    | Select one                                                                                                    |
| WEP Key1               | •••••                                                                                                    |                                                                                                    |
| WEP Key2               | •••••                                                                                                    | 10 letters of HEX string or 5 letters of ASCII<br>string                                                                     |
| WEP Key3               | •••••                                                                                                    |                                                                                                    |
| WEP Key4               | •••••                                                                                                    | 26 letters of HEX string or 13 letters of ASCII<br>string                                                                    |
| WPA Configuration      | 1                                                                                                    |                                                                                                    |
| Item                   | Value                                                                                                    | Instruction                                                                                                    |
| WPA Encryption Mode    | © TKIP © AES<br>◉ AUTO                                                                                                    | Select one                                                                                                    |
| Pre-Shared Key         | •••••                                                                                                    | From 8 to 63 letters of ASCII string or 64 letter<br>of HEX                                                                  |
|                        |                                                                                                    |                                                                                                    |

|               | Name                | Details                                                        |  |
|---------------|---------------------|----------------------------------------------------------------|--|
|               | DHCP/BOOTP          | Enable/Disable a DHCP function.                                |  |
| Ethernet      | IP Address          | Set an IP Address.                                             |  |
| Configuration | Subnet Mask         | Set a Subnet Mask.                                             |  |
| _             | Default Gateway     | Set a Default Gateway.                                         |  |
|               | Wireless Interface  | Enable/Disable the wireless.                                   |  |
|               | Wireless Mode       | Select the wireless connection mode.                           |  |
|               | SSID                | Specify the SSID.                                              |  |
|               | Ch Auto Search      | (Transmitter only) Enable/Disable the function to search for   |  |
|               |                     | an available channel automatically.                            |  |
|               | Channel             | (Transmitter only) Specify a channel to use.                   |  |
| Wireless      | Data Rate           | Specify a transmission bit rate.                               |  |
| Configuration | Network             |                                                                |  |
|               | Authentication      | Specify an authentication method.                              |  |
|               |                     | (Receiver only) Enable/Disable SSID broadcast.                 |  |
|               | SSID Broadcast      | If this setting is disabled, this product will not be searched |  |
|               |                     | by other PCs over a wireless network. It allows to limit an    |  |
|               |                     | access to MVDS network.                                        |  |
|               | WEP                 | Enable/Disable the WEP.                                        |  |
|               | Key Index           | Specify an index number for WEP key.                           |  |
|               | Key Size            | Specify a key length for WEP key.                              |  |
| WEP           | WEP Key1            | Specify the WEP key (index number:1).                          |  |
| Configuration | WEP Key2            | Specify the WEP key (index number: 1).                         |  |
|               | WEP Key3            | Specify the WEP key (index number:3).                          |  |
|               | WEP Key4            | Specify the WEP key (index number:4).                          |  |
| WPA           | WEP Encryption Mode | Select an encryption mode of WPA.                              |  |
|               | Pre-Shared Key      | Specify the Pre-Shared Key.                                    |  |
| Configuration | rie-Shaleu Key      | specity the rie-shaled key.                                    |  |

# Video/Audio/Data (at transmitter)

Configures the video signal parameters, serial port and buffer size of transmitter.

| Video Configuration         Value         Instruction           Codec size(KB)         64         32 - 255 integer           Capture Timing         2         1 - 29 integer           Gain R         128         0 - 255 integer           Gain G         128         0 - 255 integer           Gain B         128         0 - 255 integer           Gain B         128         0 - 255 integer           Gain B         128         0 - 15 integer           Filter R         1         0 - 15 integer           Filter B         1         0 - 15 integer           Offset R         128         0 - 255 integer           Offset B         128         0 - 255 integer           Offset B         128         0 - 255 integer           Offset B         128         0 - 255 integer           H Width         128         0 - 255 integer           H Width         128         0 - 65535 integer           V Position         128         0 - 65535 integer           V Volth         7         0 - 65535 integer           V Volth         7         0 - 65535 integer           V Period         798         0 - 65535 integer           PLLGAIN_L         6  |                     | ration            | o/Data Configi | Video/Audi        |  |
|----------------------------------------------------------------------------------------------------|---------------------|-------------------|----------------|-------------------|--|
| ItemValueInstructionCodec size(KB)6432 - 235 integerCapture Timing21 - 29 integerGain R1280 - 255 integerGain G1280 - 255 integerGain B1280 - 255 integerGain B1280 - 255 integerFilter R10 - 15 integerFilter B10 - 15 integerOffset R1280 - 255 integerOffset B1280 - 255 integerOffset B1280 - 255 integerOffset B1280 - 255 integerOffset B1280 - 255 integerHPosition3130 - 65535 integerH Width1280 - 65535 integerH Voith70 - 65535 integerV Position210 - 65535 integerV Vidth70 - 65535 integerPLLGAIN_H10 - 3 integerPLLGAIN_L60 - 7 integerPLLDIV16870 - 65535 integerCLPDUR320 - 255 integerSYNC_CTRL960 - 255 integer                                                                                                    | Video Configuration |                   |                |                   |  |
| Capture Timing         2         1 - 29 integer           Gain R         128         0 - 255 integer           Gain G         128         0 - 255 integer           Gain B         128         0 - 255 integer           Gain B         128         0 - 255 integer           Filter R         1         0 - 15 integer           Filter G         1         0 - 15 integer           Filter B         1         0 - 15 integer           Offset R         128         0 - 255 integer           Offset G         128         0 - 255 integer           Offset B         128         0 - 255 integer           Offset B         128         0 - 255 integer           HPosition         313         0 - 65535 integer           H Width         128         0 - 65535 integer           V Position         21         0 - 65535 integer           V Veriod         708         0 - 65535 integer           PLLGAIN_H         1         0 - 3553 integer           PLLGAIN_L         6         0 - 7 integer           PLLDIV         1687         0 - 255 integer           CLPDLY         8         0 - 255 integer           SOPW         96         0 - 255 intege |                     | Instruction       |                | _                 |  |
| Gain R         128         0 - 255 integer           Gain G         128         0 - 255 integer           Gain B         128         0 - 255 integer           Filter R         1         0 - 15 integer           Filter G         1         0 - 15 integer           Filter B         1         0 - 15 integer           Offset R         1         0 - 15 integer           Offset G         128         0 - 255 integer           Offset B         128         0 - 255 integer           Offset B         128         0 - 255 integer           Offset B         128         0 - 255 integer           Offset B         128         0 - 255 integer           H Position         313         0 - 65535 integer           H Width         128         0 - 65535 integer           V Position         21         0 - 65535 integer           V Veriod         7         0 - 65535 integer           V Period         798         0 - 65535 integer           PLLGAIN_H         1         0 - 3 integer           PLLDIV         1687         0 - 65535 integer           PLDIV         8         0 - 255 integer           SYNC_CTRL         96         0 - 255 int |                     | 32 - 255 integer  | 64             | Codec size(KB)    |  |
| Gain G         128         0 - 255 integer           Gain B         128         0 - 255 integer           Filter R         1         0 - 15 integer           Filter G         1         0 - 15 integer           Filter B         1         0 - 15 integer           Offset R         128         0 - 255 integer           Offset G         128         0 - 255 integer           Offset B         128         0 - 255 integer           Offset B         128         0 - 255 integer           Offset B         128         0 - 255 integer           Offset B         128         0 - 255 integer           HPosition         313         0 - 65535 integer           H Width         128         0 - 65535 integer           V.Position         21         0 - 65535 integer           V.Position         21         0 - 65535 integer           V Width         7         0 - 65535 integer           PLLGAIN_H         1         0 - 3 integer           PLLDIV         1687         0 - 65535 integer           PLLDIV         1687         0 - 255 integer           PLDIV         32         0 - 255 integer           HSOPW         96         0 - 255 int |                     | 1 - 29 integer    | 2              | Capture Timing    |  |
| Gain B         128         0 - 255 integer           Filter R         1         0 - 15 integer           Filter G         1         0 - 15 integer           Filter B         1         0 - 15 integer           Offset R         128         0 - 255 integer           Offset G         128         0 - 255 integer           Offset B         128         0 - 255 integer           Offset B         128         0 - 255 integer           Offset B         128         0 - 255 integer           HPosition         313         0 - 65535 integer           H Width         128         0 - 65535 integer           H Vidth         128         0 - 65535 integer           V Period         1664         0 - 65535 integer           V Width         7         0 - 65535 integer           V Veriod         798         0 - 65535 integer           PLLGAIN_L         6         0 - 7 integer           PLLDIV         1687         0 - 65535 integer           CLPDUR         32         0 - 255 integer           HSOPW         96         0 - 255 integer           SYNC_CTRL         64         0 - 255 integer                                                |                     | 0 - 255 integer   | 128            | Gain R            |  |
| Filter R         1         0         15 integer           Filter G         1         0         15 integer           Filter B         1         0         15 integer           Offset R         128         0         255 integer           Offset G         128         0         255 integer           Offset B         128         0         255 integer           Offset B         128         0         255 integer           HPosition         313         0         65535 integer           H Width         128         0         65535 integer           V Position         21         0         65535 integer           V Width         7         0         65535 integer           V Period         798         0         65535 integer           PLLGAIN_H         1         0         3 integer           PLLDIV         1687         0         65535 integer           CLPDUR         8         0         255 integer           HSOPW         96         0         255 integer                                                                                                    |                     | 0 - 255 integer   | 128            | Gain G            |  |
| Filter G         1         0 - 15 integer           Filter B         1         0 - 15 integer           Offset R         128         0 - 255 integer           Offset G         128         0 - 255 integer           Offset B         128         0 - 255 integer           Offset B         128         0 - 255 integer           HPosition         313         0 - 65535 integer           H Width         128         0 - 65535 integer           H Period         1664         0 - 65535 integer           V Position         21         0 - 65535 integer           V Width         7         0 - 65535 integer           V Period         798         0 - 65535 integer           PLLGAIN_H         1         0 - 3535 integer           PLLDIV         1687         0 - 65535 integer           CLPDUR         32         0 - 255 integer           HSOPW         96         0 - 255 integer           SYNC_CTRL         64         0 - 255 integer                                                                                                    |                     | 0 - 255 integer   | 128            | Gain B            |  |
| Filter B         1         0-15 integer           Offset R         128         0-255 integer           Offset G         128         0-255 integer           Offset B         128         0-255 integer           Offset B         128         0-255 integer           HPosition         313         0-65535 integer           H Width         128         0-65535 integer           H Veriod         1664         0-65535 integer           V.Position         21         0-65535 integer           V Width         7         0-65535 integer           V Period         798         0-65535 integer           PLLGAIN_H         1         0-3 integer           PLLGAIN_L         6         0-7 integer           PLLDIV         1687         0-65535 integer           CLPDUR         32         0-255 integer           HSOPW         96         0-255 integer           SYNC_CTRL         64         0-255 integer                                                                                                    |                     | 0 - 15 integer    | 1              | Filter R          |  |
| Offset R         128         0 - 255 integer           Offset G         128         0 - 255 integer           Offset B         128         0 - 255 integer           HPosition         313         0 - 65535 integer           H Width         128         0 - 65535 integer           H Width         128         0 - 65535 integer           H Veriod         1664         0 - 65535 integer           V.Position         21         0 - 65535 integer           V Width         7         0 - 65535 integer           V Veriod         798         0 - 65535 integer           PLLGAIN_H         1         0 - 3 integer           PLLGAIN_L         6         0 - 7 integer           PLLDIV         1687         0 - 65535 integer           CLPDLR         32         0 - 255 integer           SYNC_CTRL         64         0 - 255 integer                                                                                                    |                     | 0 - 15 integer    | 1              | Filter G          |  |
| Offset G         128         0 - 255 integer           Offset B         128         0 - 255 integer           HPosition         313         0 - 65535 integer           H Width         128         0 - 65535 integer           H Width         128         0 - 65535 integer           H Period         1664         0 - 65535 integer           V Position         21         0 - 65535 integer           V Width         7         0 - 65535 integer           V Veriod         798         0 - 65535 integer           PLLGAIN_H         1         0 - 3 integer           PLLGAIN_L         6         0 - 7 integer           PLLDIV         1687         0 - 65535 integer           CLPDLY         8         0 - 255 integer           HSOPW         96         0 - 255 integer           SYNC_CTRL         64         0 - 255 integer                                                                                                    |                     | 0 - 15 integer    | 1              | Filter B          |  |
| Offset B         128         0 - 255 integer           HPosition         313         0 - 65535 integer           H Width         128         0 - 65535 integer           H Width         128         0 - 65535 integer           H Period         1664         0 - 65535 integer           V.Position         21         0 - 65535 integer           V Width         7         0 - 65535 integer           V Width         7         0 - 65535 integer           V Period         798         0 - 65535 integer           PLLGAIN_H         1         0 - 3 integer           PLLGAIN_L         6         0 - 7 integer           PLLDIV         1687         0 - 65535 integer           CLPDLY         8         0 - 255 integer           HSOPW         96         0 - 255 integer           SYNC_CTRL         64         0 - 255 integer                                                                                                    |                     | 0 - 255 integer   | 128            | Offset R          |  |
| H.Position         313         0 - 65535 integer           H Width         128         0 - 65535 integer           H Period         1664         0 - 65535 integer           V.Position         21         0 - 65535 integer           V Width         7         0 - 65535 integer           V Width         7         0 - 65535 integer           V Period         798         0 - 65535 integer           PLLGAIN_H         1         0 - 3 integer           PLLGAIN_L         6         0 - 7 integer           PLLDIV         1687         0 - 65535 integer           CLPDLY         8         0 - 255 integer           HSOPW         96         0 - 255 integer           SYNC_CTRL         64         0 - 255 integer                                                                                                    |                     | 0 - 255 integer   | 128            | Offset G          |  |
| H Width         128         0 - 65535 integer           H Period         1664         0 - 65535 integer           V.Position         21         0 - 65535 integer           V Width         7         0 - 65535 integer           V Period         798         0 - 65535 integer           PLLGAIN_H         1         0 - 3 integer           PLLGAIN_L         6         0 - 7 integer           PLLDIV         1687         0 - 65535 integer           CLPDLY         8         0 - 255 integer           HSOPW         96         0 - 255 integer           SYNC_CTRL         64         0 - 255 integer                                                                                                    |                     | 0 - 255 integer   | 128            | Offset B          |  |
| H Period16640 - 65535 integerV.Position210 - 65535 integerV Width70 - 65535 integerV Period7980 - 65535 integerPLLGAIN_H10 - 3 integerPLLGAIN_L60 - 7 integerPLLDIV16870 - 65535 integerCLPDLY80 - 255 integerHSOPW960 - 255 integerSYNC_CTRL640 - 255 integer                                                                                                    |                     | 0 - 65535 integer | 313            | H.Position        |  |
| V.Position210 - 65535 integerV Width70 - 65535 integerV Period7980 - 65535 integerPLLGAIN_H10 - 3 integerPLLGAIN_L60 - 7 integerPLLDIV16870 - 65535 integerCLPDLY80 - 255 integerHSOPW960 - 255 integerSYNC_CTRL640 - 255 integer                                                                                                    |                     | 0 - 65535 integer | 128            | H Width           |  |
| V Width70 - 65535 integerV Period7980 - 65535 integerPLLGAIN_H10 - 3 integerPLLGAIN_L60 - 7 integerPLLDIV16870 - 65535 integerCLPDLY80 - 255 integerCLPDUR320 - 255 integerHSOPW960 - 255 integerSYNC_CTRL640 - 255 integer                                                                                                    |                     | 0 - 65535 integer | 1664           | H Period          |  |
| V Period7980 - 65535 integerPLLGAIN_H10 - 3 integerPLLGAIN_L60 - 7 integerPLLDIV16870 - 65535 integerCLPDLY80 - 255 integerCLPDUR320 - 255 integerHSOPW960 - 255 integerSYNC_CTRL640 - 255 integer                                                                                                    |                     | 0 - 65535 integer | 21             | V.Position        |  |
| PLLGAIN_H10 - 3 integerPLLGAIN_L60 - 7 integerPLLDIV16870 - 65535 integerCLPDLY80 - 255 integerCLPDUR320 - 255 integerHSOPW960 - 255 integerSYNC_CTRL640 - 255 integer                                                                                                    |                     | 0 - 65535 integer | 7              | V Width           |  |
| PLLGAIN_L         6         0 - 7 integer           PLLDIV         1687         0 - 65535 integer           CLPDLY         8         0 - 255 integer           CLPDUR         32         0 - 255 integer           HSOPW         96         0 - 255 integer           SYNC_CTRL         64         0 - 255 integer                                                                                                    |                     | 0 - 65535 integer | 798            | V Period          |  |
| PLLDIV         1687         0 - 65535 integer           CLPDLY         8         0 - 255 integer           CLPDUR         32         0 - 255 integer           HSOPW         96         0 - 255 integer           SYNC_CTRL         64         0 - 255 integer                                                                                                    |                     | 0 - 3 integer     | 1              | PLLGAIN_H         |  |
| CLPDLY80 - 255 integerCLPDUR320 - 255 integerHSOPW960 - 255 integerSYNC_CTRL640 - 255 integer                                                                                                    |                     | 0 - 7 integer     | 6              | PLLGAIN_L         |  |
| CLPDUR         32         0 - 255 integer           HSOPW         96         0 - 255 integer           SYNC_CTRL         64         0 - 255 integer                                                                                                    |                     | 0 - 65535 integer | 1687           | PLLDIV            |  |
| HSOPW         96         0 - 255 integer           SYNC_CTRL         64         0 - 255 integer                                                                                                    |                     | 0 - 255 integer   | 8              | CLPDLY            |  |
| SYNC_CTRL         64         0 - 255 integer                                                                                                    |                     | 0 - 255 integer   | 32             | CLPDUR            |  |
|                                                                                                    |                     | 0 - 255 integer   | 96             | HSOPW             |  |
| PHASE CC 0 63 integer                                                                                                    |                     | 0 - 255 integer   | 64             | SYNC_CTRL         |  |
| U U U U U U U U U U U U U U U U U U U                                                                                                    |                     | 0 - 63 integer    | 0              | PHASE_CC          |  |
| H.Position Offset 50 0 - 100 integer                                                                                                    |                     | 0 - 100 integer   | 50             | H.Position Offset |  |
| H.Width Offset 50 0 - 100 integer                                                                                                    |                     | 0 - 100 integer   | 50             | H.Width Offset    |  |
| H.Period Offset 50 0 - 100 integer                                                                                                    |                     | 0 - 100 integer   | 50             | H.Period Offset   |  |
| V.Position Offset 50 0 - 100 integer                                                                                                    |                     | 0 - 100 integer   | 50             | V.Position Offset |  |
| V.Width Offset 50 0 - 100 integer                                                                                                    |                     | 0 - 100 integer   | 50             | V.Width Offset    |  |
| V.Period Offset 50 0 - 100 integer                                                                                                    |                     | 0 - 100 integer   | 50             | V.Period Offset   |  |

| Item            | Value                       | Instruction       |
|-----------------|-----------------------------|-------------------|
| Baudrate (bps)  | 19200 🔻                     | Select one        |
| Bit length      | ۵ 🕲 🔘 ۵                     | Select one        |
| Stop bit        | ● 1 ◎ 2                     | Select one        |
| Parity          | ◉ NONE ◯ ODD<br>◯ EVEN      | Select one        |
| Flow control    | NONE ○ XON/XOFF     RTS/CTS | Select one        |
| Data timeout    | 100                         | 50 - 1000 integer |
| Buffer          |                             |                   |
| Item            | Value                       | Instruction       |
| Buffering Level | 64                          | 5 - 64 integer    |

#### Submit Reset

|                                          | Name                 | Details                                                          |  |
|------------------------------------------|----------------------|------------------------------------------------------------------|--|
|                                          | Carata and Time in a | Vertical frequency / (1+x) = FPS                                 |  |
|                                          | Capture Timing       | Example: 60[Hz]/(1+[capture timing]2)= 20[fps]                   |  |
|                                          | Gain R               | Adjust a red gain.                                               |  |
|                                          | Gain G               | Adjust a green gain.                                             |  |
|                                          | Gain B               | Adjust a blue gain.                                              |  |
|                                          | Filter R             | Adjust a red filter.                                             |  |
|                                          | Filter G             | Adjust a green filter.                                           |  |
|                                          | Filter B             | Adjust a blue filter.                                            |  |
|                                          | Offset R             | Adjust a red offset.                                             |  |
|                                          | Offset G             | Adjust a green offset.                                           |  |
|                                          | Offset B             | Adjust a blue offset.                                            |  |
|                                          | H.Position           | Specify a horizontal position.                                   |  |
|                                          | H Width              | Specify a width of horizontal synchronization signal by dot cloc |  |
| Video                                    | H Period             | Specify a period for horizontal synchronization by dot clock     |  |
| Configuration                            | V.Position           | Specify a vertical position.                                     |  |
| J. J. J. J. J. J. J. J. J. J. J. J. J. J | V Width              | Specify a width of vertical synchronization signal by            |  |
|                                          |                      | horizontal synchronization signal.                               |  |
|                                          |                      | Specify a period for vertical synchronization signal by          |  |
|                                          | V Period             | horizontal synchronization signal.                               |  |
|                                          | PLLGAIN_H            | Specify the PLLGAIN VCO Range.                                   |  |
|                                          | PLLGAIN_L            | Specify the PLLGAIN Charge Pump Current.                         |  |
|                                          | PLLDIV               | Specify the ADC PLL Divider ratio. Usually, equivalent to the    |  |
|                                          |                      | value of H.Period minus one.                                     |  |
|                                          | CLPDLY               | Specify the Clamp Pulse Delay.                                   |  |
|                                          | CLPDUR               | Specify the Clamp Pulse width.                                   |  |
|                                          | HSOPW                | Specify a pulse width of ADC HSOUT.                              |  |
|                                          | SYNC_CTRL            | Perform a synchronization control.                               |  |
|                                          | PHASE_CC             | Specify the PHASE for image sampling.                            |  |

|               | Name              | Details                                                        |  |
|---------------|-------------------|----------------------------------------------------------------|--|
|               |                   | Displays the offset value for H.Position setting that you may  |  |
|               | H.Position Offset | have configured from LCD menu.                                 |  |
|               | H.Position Offset | This value is added to H.Position setting and then take effect |  |
|               |                   | in the video image.                                            |  |
|               |                   | Displays the offset value for H.Width setting that you may     |  |
|               | H.Width Offset    | have configured from LCD menu.                                 |  |
|               | H.Width Offset    | This value is added to H.Width setting and then take effect    |  |
|               |                   | in the video image.                                            |  |
|               |                   | Displays the offset value for H.Period setting that you may    |  |
|               |                   | have configured from LCD menu.                                 |  |
|               | H.Period Offset   | This value is added to H.Period setting and then take effect   |  |
| Video         |                   | in the video image.                                            |  |
| Configuration |                   | Displays the offset value for V.Position setting that you may  |  |
|               | V.Position Offset | have configured from LCD menu.                                 |  |
|               |                   | This value is added to V.Position setting and then take effect |  |
|               |                   | in the video image.                                            |  |
|               |                   | Displays the offset value for V.Width setting that you may     |  |
|               | V.Width Offset    | have configured from LCD menu.                                 |  |
|               |                   | This value is added to V.Width setting and then take effect in |  |
|               |                   | the video image.                                               |  |
|               |                   | Displays the offset value for V.Period setting that you may    |  |
|               |                   | have configured from LCD menu.                                 |  |
|               | V.Period Offset   | This value is added to V.Period setting and then take effect   |  |
|               |                   | in the video image.                                            |  |
|               | Baudrate (bps)    | Specify a baudrate.                                            |  |
| Serial        | Bit length        | Specify a bit length.                                          |  |
|               | Stop bit          | Specify a stop bit.                                            |  |
| Configuration | Parity            | Specify a parity check method.                                 |  |
|               | Flow control      | Specify a flow control method.                                 |  |
|               | Data timeout      | Specify a serial input timeout by millisecond.                 |  |
| Buffer        | Buffer Level      | Specify the number of buffer for retransmission.               |  |

# Video/Audio/Data (at receiver)

### Configures the video signal parameters, serial port and buffer size of receivers.

| Video/Audio/Data Configuration |       |                   |  |  |
|--------------------------------|-------|-------------------|--|--|
| Video Configuration            |       |                   |  |  |
| Item                           | Value | Instruction       |  |  |
| H Width                        | 128   | 0 - 65535 integer |  |  |
| H Period                       | 1664  | 0 - 65535 integer |  |  |
| H Back Porch                   | 192   | 0 - 65535 integer |  |  |
| V Width                        | 7     | 0 - 65535 integer |  |  |
| V Period                       | 798   | 0 - 65535 integer |  |  |
| V Back Porch                   | 20    | 0 - 65535 integer |  |  |
| H.Width Offset                 | 50    | 0 - 100 integer   |  |  |
| H.Period Offset                | 50    | 0 - 100 integer   |  |  |
| H.Back Porch Offset            | 50    | 0 - 100 integer   |  |  |
| V.Width Offset                 | 50    | 0 - 100 integer   |  |  |
| V.Period Offset                | 50    | 0 - 100 integer   |  |  |
| V.Back Porch Offset            | 50    | 0 - 100 integer   |  |  |

#### Serial Configuration

| Item           | Value                   | Instruction       |
|----------------|-------------------------|-------------------|
| Baudrate (bps) | 19200 🔻                 | Select one        |
| Bit length     | 8 ○ 7                   | Select one        |
| Stop bit       | ● 1 ◎ 2                 | Select one        |
| Parity         | ● NONE ○ ODD<br>○ EVEN  | Select one        |
| Flow control   | NONE O XON/XOFF RTS/CTS | Select one        |
| Data timeout   | 100                     | 50 - 1000 integer |

#### Buffer

| Item            | Value | Instruction    |
|-----------------|-------|----------------|
| Buffering Level | 64    | 5 - 64 integer |

Submit Reset

|               | Name                | Details                                                            |
|---------------|---------------------|--------------------------------------------------------------------|
|               | HWidth              | Specify a width of horizontal synchronization signal by dot clock. |
|               | H Period            | Specify a period for horizontal synchronization by dot clock.      |
|               | H Back Porch        | Specify the Back Porch of horizontal synchronization signal        |
|               |                     | by dot clock.                                                      |
|               | V Width             | Specify a width of vertical synchronization signal by              |
|               |                     | horizontal synchronization signal.                                 |
|               | V Devied            | Specify a period for vertical synchronization signal by            |
|               | V Period            | horizontal synchronization signal.                                 |
|               | V Back Porch        | Specify the Back Porch by horizontal synchronization signal.       |
|               |                     | Displays the offset value for H.Width setting that you may         |
|               |                     | have configured from receivers. This value is added to             |
|               | H.Width Offset      | H.Width setting and then take effect in the video image.           |
|               |                     | (* The configuration from receiver is not currently supported.)    |
|               |                     | Displays the offset value for H.Period setting that you may        |
|               |                     | have configured from receivers. This value is added to             |
|               | H.Period Offset     | H.Period setting and then take effect in the video image.          |
| Video         |                     | (* The configuration from receiver is not currently supported.)    |
| Configuration |                     | Displays the offset value for H.Back Porch setting that you        |
| g             |                     |                                                                    |
|               | H.Back Porch Offset | may have configured from receivers. This value is added to         |
|               |                     | H.Back Porch setting and then take effect in the video image.      |
|               |                     | (* The configuration from receiver is not currently supported.)    |
|               | V.Width Offset      | Displays the offset value for V.Width setting that you may         |
|               |                     | have configured from receivers. This value is added to             |
|               |                     | V.Width setting and then take effect in the video image.           |
|               |                     | (* The configuration from receiver is not currently supported.)    |
|               |                     | Displays the offset value for V.Period setting that you may        |
|               |                     | have configured from receivers. This value is added to             |
|               | V.Period Offset     | V.Period setting and then take effect in the video image.          |
|               |                     | (* The configuration from receiver is not currently supported.)    |
|               |                     | Displays the offset value for V.Back Porch setting that you        |
|               |                     | may have configured from receivers. This value is added to         |
|               | V.Back Porch Offset | V.Back Porch setting and then take effect in the video image.      |
|               |                     | (* The configuration from receiver is not currently supported.)    |
| Serial        | Baudrate (bps)      | Specify a baudrate.                                                |
|               | Bit length          | Specify a bit length.                                              |
|               | Stop bit            | Specify a stop bit.                                                |
| Configuration | Parity              | Specify a parity check method.                                     |
| configuration | Flow control        | Specify a flow control method.                                     |
|               | Data timeout        | Specify a serial input timeout by millisecond.                     |
| Buffer        | Buffering Level     | Specify the number of buffer for retransmission.                   |

### Static Node (at transmitter)

Configures Static Node control of transmitter. Usually, the default settings are used.

| Node Configur                 |                  |                                                                                                    |                                    |
|-------------------------------|------------------|----------------------------------------------------------------------------------------------------|------------------------------------|
| Item                          | Value            |                                                                                                    | Instruction                        |
| Node List Method              | Oynamic O Static |                                                                                                    | Select one                         |
| Node expiration time<br>(sec) | 0                | ]                                                                                                    | 0 - 65535 integer<br>0 means AUTO. |
| Static Node 0                 | 0.0.0.0          | ◉ Mcast <sup>©</sup> Ucast <sup>©</sup> OFF                                                                                                    | IP address                         |
| Static Node 1                 | 0.0.0.0          | $\odot$ Mcast $\bigcirc$ Ucast $\bigcirc$ OFF                                                                                                    | IP address                         |
| Static Node 2                 | 0.0.0.0          | ◉ Mcast <sup>©</sup> Ucast <sup>©</sup> OFF                                                                                                    | IP address                         |
| Static Node 3                 | 0.0.0.0          | ◉ Mcast <sup>©</sup> Ucast <sup>©</sup> OFF                                                                                                    | IP address                         |
| Static Node 4                 | 0.0.0.0          | ◉ Mcast <sup>©</sup> Ucast <sup>©</sup> OFF                                                                                                    | IP address                         |
| Static Node 5                 | 0.0.0.0          | ◉ Mcast <sup>©</sup> Ucast <sup>©</sup> OFF                                                                                                    | IP address                         |
| Static Node 6                 | 0.0.0.0          | ◉ Mcast <sup>©</sup> Ucast <sup>©</sup> OFF                                                                                                    | IP address                         |
| Static Node 7                 | 0.0.0.0          | Mcast      O Ucast      O OFF     OFF     OFF | IP address                         |

|                       | Name             | Details                                                     |
|-----------------------|------------------|-------------------------------------------------------------|
|                       | Node List Method | Specify a node search method.                               |
|                       | Static Node 0    |                                                             |
| Node<br>Configuration | Static Node 1    |                                                             |
|                       | Static Node 2    |                                                             |
|                       | Static Node 3    | Specify an IP address for node when Node List Method is set |
|                       | Static Node 4    | to Static.                                                  |
|                       | Static Node 5    |                                                             |
|                       | Static Node 6    |                                                             |
|                       | Static Node 7    |                                                             |

Use this only for irregular situations such as when you need to specify the node for your network environment. Usually, the default settings are used.

<Static Node>

Use this when you specify receivers. Up to 8 receivers can be specified.

<Dynamic Node>

Change the method of transmission to receiver.

### Static Node (at receiver)

Configures Static Node control for receivers. Usually, the default settings are used.

| Static Node List          |                  |                     |                   |  |  |
|---------------------------|------------------|---------------------|-------------------|--|--|
| Node Configuration        |                  |                     |                   |  |  |
| Item                      | Value            |                     | Instruction       |  |  |
| Node List Method          | Oynamic O Static |                     | Select one        |  |  |
| Switch source<br>interval | 0                |                     | 0 - 65535 integer |  |  |
| Static Node 0             | 0.0.0.0          |                     | IP address        |  |  |
| Static Node 1             | 0.0.0.0          | Mcast O Ucast O OFF | IP address        |  |  |
| Static Node 2             | 0.0.0.0          | Mcast O Ucast O OFF | IP address        |  |  |
| Static Node 3             | 0.0.0.0          | Mcast O Ucast O OFF | IP address        |  |  |
| Static Node 4             | 0.0.0.0          | Mcast O Ucast O OFF | IP address        |  |  |
| Static Node 5             | 0.0.0.0          | Mcast O Ucast O OFF | IP address        |  |  |
| Static Node 6             | 0.0.0.0          | Mcast O Ucast O OFF | IP address        |  |  |
| Static Node 7             | 0.0.0.0          | Mcast O Ucast O OFF | IP address        |  |  |
| Submit Reset              |                  |                     |                   |  |  |

|               | Name                   | Details                                                     |
|---------------|------------------------|-------------------------------------------------------------|
|               | Node List Method       | Specify a node search method.                               |
|               |                        | Set a time interval to switch the MVDS transmitter          |
|               | Switch source interval | automatically when two or more transmitters are installed   |
|               |                        | to the network.                                             |
|               | Static Node 0          |                                                             |
| Node          | Static Node 1          |                                                             |
| Configuration | Static Node 2          |                                                             |
|               | Static Node 3          | Specify an IP address for node when Node List Method is set |
|               | Static Node 4          | to Static.                                                  |
|               | Static Node 5          |                                                             |
|               | Static Node 6          |                                                             |
|               | Static Node 7          |                                                             |

Use this only for irregular situations such as when you need to specify a node for your network environment or you need to switch the transmitter every certain period of time. Usually, the default settings are used.

<Static Node>

Use this when you specify the contents (transmitter) or switch it every certain period of time. <Dynamic Node>

Use this when you switch the group manually.

# Dynamic Node (at transmitter)

Configures Dynamic Node control for transmitter.

Shows the list and status of receivers connected to a particular group and changes the transmission method.

| Dynamic N          | Vode                                                            |                                                                         |                                                                                                    |                                                                                                    |                                                                                                    |                                                                                                    |                                                                                                    |
|--------------------|-----------------------------------------------------------------|-------------------------------------------------------------------------|----------------------------------------------------------------------------------------------------|----------------------------------------------------------------------------------------------------|----------------------------------------------------------------------------------------------------|----------------------------------------------------------------------------------------------------|----------------------------------------------------------------------------------------------------|
| Node Configuration |                                                                 |                                                                         |                                                                                                    |                                                                                                    |                                                                                                    |                                                                                                    |                                                                                                    |
| -                  |                                                                 | D                                                                       | ynamic Coor                                                                                           | dinators                                                                                                    |                                                                                                    |                                                                                                    |                                                                                                    |
| Group number       | Name                                                            |                                                                         | IP address                                                                                            | MAC address                                                                                                    |                                                                                                    | Service                                                                                                    |                                                                                                    |
| 92112233           | TX112233                                                        | 10.2                                                                    | 2.0.2                                                                                                 | 00:80:92:11:22:33                                                                                                    |                                                                                                    | Video Audio                                                                                                    | Data                                                                                                    |
| No group           |                                                                 |                                                                         |                                                                                                    |                                                                                                    |                                                                                                    |                                                                                                    |                                                                                                    |
|                    |                                                                 |                                                                         |                                                                                                    |                                                                                                    |                                                                                                    |                                                                                                    |                                                                                                    |
|                    |                                                                 |                                                                         |                                                                                                    |                                                                                                    |                                                                                                    |                                                                                                    |                                                                                                    |
|                    |                                                                 |                                                                         | Device                                                                                                | S                                                                                                    |                                                                                                    |                                                                                                    |                                                                                                    |
| Group 1            | umber Na                                                        | ame                                                                     | IP address                                                                                            | MAC address                                                                                                    | RSSI                                                                                                    | Service                                                                                                    |                                                                                                    |
| Ilticast 👻 921122  | 33 RX0                                                          | 11296                                                                   | 10.2.0.3                                                                                              | 00:80:91:01:12:96                                                                                                    | 0 đbm                                                                                                    | Video Audio I                                                                                                    | <mark>Data</mark> D                                                                                                    |
|                    | de Configura<br>Group number<br>92112233<br>No group<br>Group 1 | Group number Name<br>92112233 TX112233<br>No group<br>Group number Name | de Configuration<br>D<br>Group number Name<br>92112233 TX112233 10.2<br>No group<br>Group number Name | de Configuration<br>Dynamic Coor<br>Group number Name IP address<br>92112233 TX112233 10.2.0.2<br>No group<br>Device:<br>Group number Name IP address | de Configuration<br>Dynamic Coordinators<br>Group number Name IP address<br>92112233 TX112233 10.2.0.2 00:80:92:11:22:33<br>No group<br>Devices<br>Group number Name IP address MAC address | Operation         Dynamic Coordinators         Group number       Name       IP address       MAC address       P         92112233       TX112233       10.2.0.2       00:80:92:11:22:33       P         No group       Devices       Devices       Devices | Group number       Name       IP address       MAC address       Service         92112233       TX112233       10.2.0.2       00:80:92:11:22:33       Video       Audio         No group       Devices         Devices |

Submit Reset

|               | Name                 |                                                              | Details                                                                                                    |  |
|---------------|----------------------|--------------------------------------------------------------|----------------------------------------------------------------------------------------------------|--|
|               | Dynamic Coordinators | Display a list o                                             | of the discovered groups. The group number in                                                                                                    |  |
|               |                      | red is the group where the transmitter belongs to. The group |                                                                                                    |  |
|               |                      | number is last                                               | 8 digits of Mac Address of the transmitter.                                                                                                    |  |
|               |                      | Display a list                                               | of receivers. Also, the method to transfer data                                                                                                    |  |
|               |                      | to receivers ca                                              | n be switched here.                                                                                                    |  |
|               |                      |                                                              |                                                                                                    |  |
|               |                      | Name                                                         | Details                                                                                                    |  |
| Node          |                      | Multicast                                                    | Distributing data in multicast.                                                                                                    |  |
| Noue          |                      | Unicast                                                      | Distributing data in unicast.                                                                                                    |  |
| Configuration |                      |                                                              | Receiving data from other transmitter, or data                                                                                                    |  |
|               | Devices              | OFF                                                          | distribution is disabled.                                                                                                    |  |
|               |                      | distribution to<br>to "Multicast"<br>receiver is add         | "Multicast" or "Unicast" to "OFF", the data<br>o the receiver is disabled. By changing "OFF"<br>or "Unicast", the distribution is enabled (the<br>led to the group).<br>es a signal strength of each receiver. |  |

P Note

<Dynamic Node>

Change the method of transmission to receiver.

# Dynamic Node (at receiver)

Configures Dynamic Node control for receivers.

Shows or Changes which transmitter the receivers should connect to.

|            | Dynamic Node       |          |              |                   |                  |  |  |
|------------|--------------------|----------|--------------|-------------------|------------------|--|--|
| No         | Node Configuration |          |              |                   |                  |  |  |
|            |                    |          | Dynamic Coor | dinators          |                  |  |  |
|            | Group number       | Name     | IP address   | MAC address       | Service          |  |  |
| ۲          | 92112233           | TX112233 | 10.2.0.2     | 00:80:92:11:22:33 | Video Audio Data |  |  |
| $\bigcirc$ | No group           |          |              |                   |                  |  |  |
|            |                    |          |              |                   |                  |  |  |

Submit Reset

|                       | Name                 | Details                                                                                                    |
|-----------------------|----------------------|----------------------------------------------------------------------------------------------------|
| Node<br>Configuration | Dynamic Coordinators | Display the list of discovered groups. The group where the<br>receiver belongs to is checked on its radio button. The group<br>number is the last 8 digits of MAC Address of the transmitter.<br>To switch to the other group, check the radio button of that<br>group. If "No group" is checked, the receiver will not receive<br>data. |

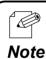

<Dynamic Node>

Use this when you switch the group manually.

# 3.2.3 Tools

Performs reboot, factory default configuration and firmware update.

Click the button of item that you wish to execute.

### Common

Reboots, resets and updates the firmware of this product.

| Tools                      |        |
|----------------------------|--------|
| Reset menu                 |        |
| Select Reset Option        |        |
| Reboot                     | Start  |
| Restore to Factory Default | Start  |
| Firmware Update            |        |
| Firmware:                  | Browse |
| Upload                     |        |

|            | Name               | Details                                                     |
|------------|--------------------|-------------------------------------------------------------|
| Reset menu | Reboot             | Reboot this product.                                        |
|            | Restore to Factory | Reset this product to the factory default settings.         |
|            | Default            | Please note that IP address is also reset after the reboot. |
| Firmware   |                    | Load a new firmware released by Ciley into this product     |
| Update     | -                  | Load a new firmware released by Silex into this product.    |

### Video/Audio (at transmitter)

Adjusts the screen image for transmitter and changes the maintenance screen to be displayed for receivers.

The screen currently being captured can be applied as a maintenance screen.

| Video/Audio Tools                     |
|---------------------------------------|
| Manage custom screen                  |
| Refresh                               |
| Usage Size / Download                 |
| Maintenance mode - Empty -            |
| Capture Upload Delete                 |
| Tx device tool                        |
| Maintenance screen mode Start Stop    |
| Video signal auto configuration Start |

|                | Name               | Details                                                                      |
|----------------|--------------------|------------------------------------------------------------------------------|
|                | Refresh            | Refreshes the Web page.                                                      |
|                | Maintenance mode   | Check a radio button of the screen you wish to configure.                    |
|                | Maintenance mode   | By clicking the data size, you can download the image.                       |
| Managa custom  | Captura            | Captures the image being input and applies to the                            |
| 2              | Capture            | maintenance screen.                                                          |
| screen         |                    | Uploads the image data from the PC. The image data that                      |
|                | Upload             | can be uploaded are limited to the one that you have                         |
|                |                    | downloaded.                                                                  |
|                | Delete             | Deletes the image data.                                                      |
|                | Maintenance screen | Sends the maintenance screen for monitor adjustment to                       |
| Tx device tool | mode               | receivers. Output with <b>Start</b> button and stop with <b>Stop</b> button. |
|                | Video signal auto  | Adjusts the video signal parameters of the transmitter                       |
|                | configuration      | automatically. Click <b>Start</b> to begin.                                  |

To Capture, Upload and Delete the image data, the radio button next to Maintenance
 mode needs to be checked.

### Video/Audio (at receiver)

Changes the startup screen and stop signal screen for receivers.

The screen currently being output to monitors from receivers can be captured and then applied as startup screen and/or stop signal screen of receiver.

|            | Video/Audio Tools    |                 |   |  |
|------------|----------------------|-----------------|---|--|
| Ma         | Manage custom screen |                 |   |  |
| R          | efresh               |                 |   |  |
|            | Usage                | Size / Download | d |  |
| $\bigcirc$ | Startup screen       | - Empty -       |   |  |
| $\bigcirc$ | Stop signal screen   | - Empty -       |   |  |
| Ca         | apture Upload.       | . Delete        |   |  |

|               | Name               | Details                                                      |
|---------------|--------------------|--------------------------------------------------------------|
|               |                    | Refreshes the Web page. (After the capture process below,    |
|               |                    | the data size status will not be refreshed automatically. By |
|               |                    | clicking this button, the Web page can be refreshed.)        |
| Manage custom | Startup screen     | Check a radio button of the screen you wish to configure.    |
|               | Stop signal screen | By clicking the data size, you can download the image.       |
| -             | Capture            | Captures the image being played and applies to the           |
| screen        |                    | selected screen.                                             |
|               |                    | Uploads the image data from the PC. The image data that      |
|               |                    | can be uploaded are limited to the one that you have         |
|               |                    | captured.                                                    |
|               | Delete             | Deletes the image data.                                      |

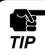

- To **Capture**, **Upload** and **Delete** the image data, the radio button next to **Startup screen** or **Stop signal screen** needs to be checked.

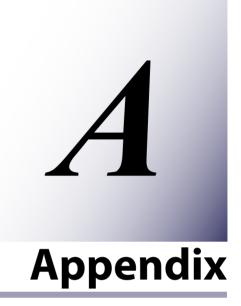

# A-1 Configuration item list

The below is the list of configuration item:

| Parameter name                             | Description                                                      | Value range                                                                                                    | Default value                                                                                                    | T<br>X | R<br>X |
|--------------------------------------------|------------------------------------------------------------------|----------------------------------------------------------------------------------------------------|----------------------------------------------------------------------------------------------------|--------|--------|
| Host Name                                  | Set a host name.                                                 | Up to 15 characters                                                                                                    | Transmitter:<br>"TX" plus the last<br>6 digits of the<br>Mac Address,<br>or the value of<br>rotary switch<br>Receivers:<br>"RX" plus the<br>last 6 digits of<br>the Mac Address,<br>or the value of<br>rotary switch | *      | *      |
| Root password                              | Set passwords for Web and Telnet.                                | Up to 7 characters                                                                                                    | None                                                                                                    | *      | *      |
| LCD Contrast                               | Set a contrast for LCD.                                          | 0 - 8 (0:Darkest, 8: Lightest)                                                                                                 | 3                                                                                                    | *      | -      |
| Menu idle timeout                          | Set the amount of time before the LCD                            |                                                                                                    | 18                                                                                                    | *      | -      |
|                                            | menu returns to the initial screen<br>when it is idle. (1=10sec) |                                                                                                    |                                                                                                    |        |        |
| PIN CODE                                   | Set a PIN CODE to enter into ADMIN<br>MODE MENU in LCD.          | 0 - 9999                                                                                                    | 0000                                                                                                    | *      | -      |
| IP Address                                 | Set an IP Address.                                               | IP Address                                                                                                    | 0.0.0.0                                                                                                    | *      | *      |
| Subnet Mask                                | Set a Subnet Mask.                                               | IP Address                                                                                                    | 0.0.0.0                                                                                                    | *      | *      |
| Default Gateway                            | Set a Default Gateway.                                           | IP Address                                                                                                    | 0.0.0.0                                                                                                    | *      | *      |
| Wireless Interface                         | Enable/Disable the Wireless.                                     | ENABLE, DISABLE                                                                                                    | DISABLE                                                                                                    | *      | *      |
| Wireless Mode                              | Select the Wireless connection mode.                             | AdHoc, Infra.                                                                                                    | AdHoc                                                                                                    | *      | *      |
| SSID                                       | Specify the SSID.                                                | 1 - 32 characters                                                                                                    | mvds                                                                                                    | *      | *      |
| Ch Auto Search                             | Enable/Disable an available channel auto-search function.        | ENABLE, DISABLE                                                                                                    | ENABLE                                                                                                    | *      | -      |
| Channel Specify a Channel to use.          |                                                                  | (When the location is US:)<br>1, 2, 3, 4, 5, 6, 7, 8, 9, 10, 11,<br>36, 40, 44, 48, 52, 56, 60, 64,<br>149, 153, 157, 161, 165 | 11                                                                                                    | *      | *      |
| Data Rate Specify a transmission bit rate. |                                                                  | AUTO, 6Mbps, 9Mbps,<br>12Mbps, 18Mbps, 24Mbps,<br>36Mbps, 48Mbps, 54Mbps                                                       | 36Mbps                                                                                                    | *      | *      |
| Network Authentication                     | Specify an authentication method.                                | Open, Shared, WPA, WPA2                                                                                                    | Open                                                                                                    | *      | *      |
| SSID Broadcast                             | Enable/Disable SSID Broadcast.                                   | ON, OFF                                                                                                    | ON                                                                                                    | *      | -      |
| WEP                                        | Enable/Disable the WEP.                                          | OFF, ON                                                                                                    | OFF                                                                                                    | *      | *      |
| Key Index                                  | Specify an index number for WEP key.                             | 1 - 4                                                                                                    | 1                                                                                                    | *      | *      |
| Key Size                                   | Specify a key length for WEP key.                                | 64bit, 128bit                                                                                                    | 64bit                                                                                                    | *      | *      |
| WEP Key 1                                  |                                                                  | When 64bit key is specified:<br>10 hexadecimal characters or                                                                   |                                                                                                    |        |        |
| WEP Key 2                                  | Specify the WEP key.                                             | 5 ASCII characters.                                                                                                    | None                                                                                                    | *      | *      |
| WEP Key 3                                  | _                                                                | When 128bit key is specified:<br>26 hexadecimal characters or                                                                  |                                                                                                    |        |        |
| WEP Key 4                                  |                                                                  | 13 ASCII characters.                                                                                                    |                                                                                                    |        |        |
| WPA Encryption Mode                        | Select an encryption mode of WPA.                                | TKIP, AES, AUTO                                                                                                    | AUTO                                                                                                    | *      | *      |

| Parameter name | Description                                                                                    | Value range                                                            | Default value    | T<br>X | R<br>X |
|----------------|------------------------------------------------------------------------------------------------|------------------------------------------------------------------------|------------------|--------|--------|
| Pre-Shared Key | Specify the Pre-Shared Key.                                                                    | 8 - 64 characters                                                      | silex technology | *      | *      |
| Codec size     | Specify a codec size for 1 frame.                                                              | 32 - 255                                                               | 64               | *      | -      |
| Capture Timing | Vertical frequency / (1+x) = FPS<br>(Example)<br>60[Hz]/(1+[capture timing]2)= 20[fps]         | 1 - 29                                                                 | 2                | *      | -      |
| Gain R         | Adjust a red gain.                                                                             |                                                                        |                  |        |        |
| Gain G         | Adjust a green gain.                                                                           | 0 - 255                                                                | 128              | *      | -      |
| Gain B         | Adjust a blue gain.                                                                            | 1                                                                      |                  |        |        |
| Filter R       | Adjust a red filter.                                                                           | 0 300 MHz<br>1 150 MHz<br>2 75 MHz<br>3 50 MHz<br>4 30 MHz             |                  |        |        |
| Filter G       | Adjust a green filter.                                                                         | 5 15 MHz<br>6 7 MHz<br>7 4 MHz<br>8 550 MHz<br>9 500 MHz<br>10 450 MHz | 15               | *      | -      |
| Filter B       | Adjust a blue filter.                                                                          | 11 400 MHz<br>12 350 MHz<br>13 reserved<br>14 reserved<br>15 600 MHz   |                  |        |        |
| Offset R       | Adjust a red offset.                                                                           |                                                                        |                  |        |        |
| Offset G       | Adjust a green offset.                                                                         | 0 - 255                                                                | 128              | *      | -      |
| Offset B       | Adjust a blue offset.                                                                          | 1                                                                      |                  |        |        |
| H.Position     | Specify a horizontal position.                                                                 | 0 - 65535                                                              | 313              | *      | -      |
| H.Width        | Specify a width of horizonta synchronization signal by dot clock.                              | 0 - 65535                                                              | 128              | *      | *      |
| H.Period       | Specify a period for horizonta synchronization by dot clock.                                   | l<br>0 - 65535                                                         | 1664             | *      | *      |
| H.Back Porch   | Specify the Back Porch of horizonta synchronization signal by dot clock.                       | l<br>0 - 65535                                                         | 192              | -      | *      |
| V.Position     | Specify a vertical position.                                                                   | 0 - 65535                                                              | 21               | *      | -      |
| V.Width        | Specify a width of vertical<br>synchronization signal by horizonta<br>synchronization signal.  |                                                                        | 7                | *      | *      |
| V.Period       | Specify a period for vertica<br>synchronization signal by horizonta<br>synchronization signal. |                                                                        | 798              | *      | *      |
| V.Back Porch   | Specify the Back Porch by horizonta synchronization signal.                                    | l<br>0 - 65535                                                         | 20               | -      | *      |

#### MVDS X-1 User's Guide

| Parameter name      | Description                                         | Value range                 | Default value | T<br>X | R<br>X   |
|---------------------|-----------------------------------------------------|-----------------------------|---------------|--------|----------|
| H.Position Offset   | Save the offset value for H.Position                | 0 - 100                     | 50            | *      | -        |
|                     | setting that you may have configured                |                             |               |        |          |
|                     | from LCD menu.                                      |                             |               |        |          |
| H.Width Offset      | Save the offset value for H.Width                   | 0 - 100                     | 50            | *      | *        |
|                     | setting that you may have configured                |                             |               |        |          |
|                     | from LCD menu.                                      |                             |               |        |          |
| H.Period Offset     | Save the offset value for H.Period                  | 0 - 100                     | 50            | *      | *        |
|                     | setting that you may have configured                |                             |               |        |          |
|                     | from LCD menu.                                      |                             |               |        |          |
| H.Back Porch Offset | Save the offset value for H.Back Porch              | 0 - 100                     | 50            | -      | *        |
|                     | setting that you may have configured                |                             |               |        |          |
|                     | from LCD menu.                                      |                             |               |        |          |
| V.Position Offset   | Save the offset value for V.Position                | 0 - 100                     | 50            | *      | +-       |
|                     |                                                     |                             | 50            |        |          |
|                     | setting that you may have configured                |                             |               |        |          |
| V.Width Offset      | from LCD menu.<br>Save the offset value for V.Width | 0 100                       | 50            | *      | *        |
|                     |                                                     |                             | 50            |        |          |
|                     | setting that you may have configured                |                             |               |        |          |
|                     | from LCD menu.                                      |                             |               | *      | *        |
| V.Period Offset     | Save the offset value for V.Period                  | 0 - 100                     | 50            | *      | *        |
|                     | setting that you may have configured                |                             |               |        |          |
|                     | from LCD menu.                                      |                             |               |        |          |
| V.Back Porch Offset | Save the offset value for V.Back Porch              |                             | 50            | -      | *        |
|                     | setting that you may have configured                |                             |               |        |          |
|                     | from LCD menu.                                      |                             |               |        |          |
|                     |                                                     | 0 : 8-72MHz                 |               |        |          |
| PLLGAIN_H           |                                                     | 1 : 16-144MHz               | 1             | *      |          |
|                     | Specify the PLLGAIN VCO Range.                      | 2 : 16-144MHz               | 1             | ~      | -        |
|                     |                                                     | 3 : 24-215MHz               |               |        |          |
| PLLGAIN_L<br>PLLDIV | Specify the PLLGAIN Charge Pump                     |                             |               |        |          |
|                     | Current.                                            | 0 - 7                       | 6             | *      | -        |
|                     | Specify the ADC PLL Divider ratio.                  |                             |               |        |          |
|                     | Usually, equivalent to the value of                 | 0 - 65535                   | 1687          | *      | _        |
|                     | H.Period minus one.                                 |                             |               |        |          |
| CLPDLY              | Specify the Clamp Pulse Delay.                      | 0 - 255                     | 8             | *      | -        |
| CLPDUR              | Specify the Clamp Pulse width.                      | 0 - 255                     | 32            | *      | -        |
| HSOPW               | Specify a pulse width of ADC HSOUT.                 | 0 - 255                     | 96            | *      | -        |
| SYNC_CTRL           | Perform a synchronization control.                  | 0 - 255                     | 64            | *      | -        |
| PHASE_CC            | Specify the PHASE for image sampling.               | 0 - 255                     | 0             | *      | -        |
|                     |                                                     | 300, 600, 1200, 2400, 4800, |               |        |          |
| Baudrate            | Specify a baudrate.                                 | 9600, 14400, 19200, 38400,  | 19200         | *      | *        |
|                     |                                                     | 57600, 115200               |               |        |          |
| Bit length          | Specify a bit length.                               | 8,7                         | 8             | *      | *        |
| Stop bit            | Specify a stop bit.                                 | 1, 2                        | 1             | *      | *        |
| Parity              | Specify a parity check method.                      | None, Odd, Even             | None          | *      | *        |
| Flow control        | Specify a flow control method.                      | None, XON/XOFF, RTS/CTS     | None          | *      | *        |
| Data Timeout        | Specify a serial input timeout by                   | 50 1000                     | 100           | *      | ¥        |
|                     | millisecond.                                        | 50-1000                     | 100           | Î      | <b> </b> |
| Buffer level        | Specify the number of buffer for                    | 16 64                       | C.A.          | *      | <u>,</u> |
|                     | retransmission.                                     | 16 - 64                     | 64            | *      | *        |
| Node List Method    | Specify a node search method.                       | Dynamic, Static             | Dynamic       | *      | *        |
|                     | Specify an IP address for node when                 |                             |               |        | <u> </u> |
| Static Node 0 - 7   | Node List Method is set to Static.                  | IP Address                  | 0.0.0.0       | *      | *        |

A-4

Free Manuals Download Website <u>http://myh66.com</u> <u>http://usermanuals.us</u> <u>http://www.somanuals.com</u> <u>http://www.4manuals.cc</u> <u>http://www.4manuals.cc</u> <u>http://www.4manuals.cc</u> <u>http://www.4manuals.com</u> <u>http://www.404manual.com</u> <u>http://www.luxmanual.com</u> <u>http://aubethermostatmanual.com</u> Golf course search by state

http://golfingnear.com Email search by domain

http://emailbydomain.com Auto manuals search

http://auto.somanuals.com TV manuals search

http://tv.somanuals.com